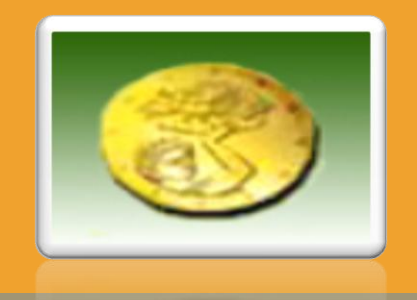

# **Κυπριακός Οργανισμός Αγροτικών Πληρωμών**

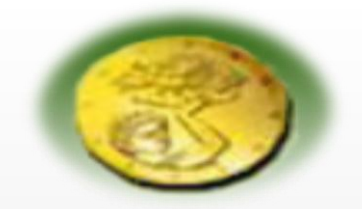

### **ΙΔΡΥΣΗ ΚΑΙ ΣΚΟΠΟΣ ΚΟΑΠ**

- Ο Κυπριακός Οργανισμός Αγροτικών Πληρωμών (ΚΟΑΠ) **ιδρύθηκε τον Σεπτέμβριο του 2003.**
- **Σκοπός της ίδρυσής του** είναι:
	- να **εφαρμόζει** την Κοινή Αγροτική Πολιτική(ΚΑΠ)
	- να **διοχετεύει** τα κρατικά και κοινοτικά κονδύλια στον αγροτικό μας κόσμο και
	- να **διενεργεί** όλες εκείνες τις δραστηριότητες που μεγιστοποιούν το όφελος του αγρότη και προστατεύουν παράλληλα τα ευρωπαϊκά και εθνικά ταμεία.
- Ο ΚΟΑΠ αποτελεί **ανεξάρτητο** νομικό πρόσωπο που **δεν υπάγεται σε οποιοδήποτε Υπουργείο ή Τμήμα της Κυβέρνησης**.
- Ο **Επίτροπος** Αγροτικών Πληρωμών **κ. Κώστας Πετρίδης** είναι ο **επικεφαλής του Οργανισμού**  και έχει την ευθύνη του Σχεδιασμού, της Ανάπτυξης και της Εκτέλεσης της πολιτικής του Οργανισμού ενώ **Βοηθός Επίτροπος** είναι ο **κ. Χρίστος Μαυροκορδάτος** και βοηθά τον Επίτροπο Αγροτικών Πληρωμών στην εκτέλεση των καθηκόντων του.

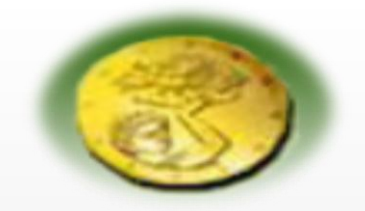

### **ΑΡΜΟΔΙΟΤΗΤΕΣ ΚΟΑΠ**

- Κύριο καθήκον του ΚΟΑΠ αποτελεί η **ΕΚΤΑΜΙΕΥΣΗ** και η **ΔΙΑΧΕΙΡΙΣΗ** των **ΚΟΝΔΥΛΙΩΝ** που δικαιούται η Κύπρος με την ένταξη της στην **ΕΕ**.
- **ΠΑΡΑΛΑΒΗ** και **ΔΙΕΚΠΑΙΡΕΩΣΗ** αιτήσεων
- **ΔΙΕΝΕΡΓΕΙΑ** πληρωμών
- **ΔΙΑΦΥΛΑΞΗ** οικονομικών συμφερόντων της Ευρωπαϊκής Ένωσης

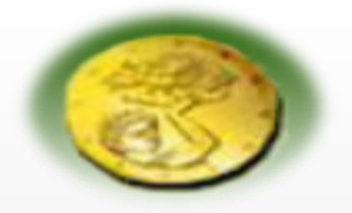

### **ΚΑΤΗΓΟΡΙΕΣ ΜΕΤΡΩΝ ΠΟΥ ΧΕΙΡΙΖΕΤΑΙ Ο ΚΟΑΠ**

Ο ΚΟΑΠ χειρίζεται Μέτρα της Κοινής Αγροτικής Πολιτικής (ΚΑΠ) που αφορούν:

### ● Τις **Άμεσες Πληρωμές**

- Σχέδιο Εκταρικών Επιδοτήσεων
- Κεφαλικές Επιδοτήσεις
- Το **Πρόγραμμα Αγροτικής Ανάπτυξης** (ΠΑΑ) 2007-2013, όπου ο ΚΟΑΠ χειρίζεται τα 12 Μέτρα και Καθεστώτα, από τα 39 που καταρτίζουν το εν λόγω ΠΑΑ.
- Τις **Κοινές Οργανώσεις Αγοράς** (ΚΟΑ) **& Μηχανισμούς Εμπορίου.**

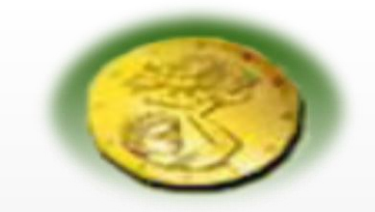

### **ΑΠΟΣΤΟΛΗ ΤΟΥ ΚΟΑΠ**

Να είναι ένας κατάλληλα οργανωμένος και αποτελεσματικός φορέας

Να έχει ύψιστο αίσθημα ευθύνης

Να διενεργεί ακριβείς και έγκαιρες πληρωμές στον αγροτικό μας κόσμο.

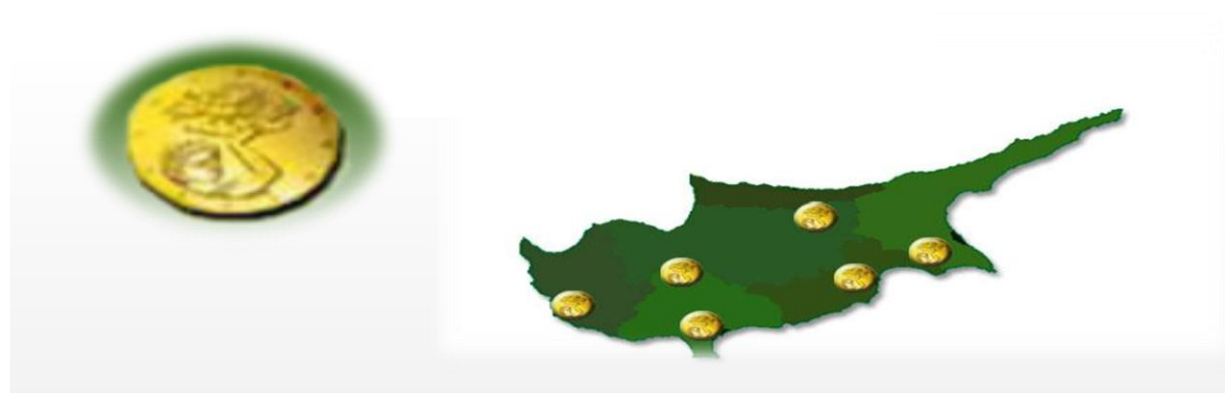

#### **ΕΠΙΚΟΙΝΩΝΙΑ ΜΕ ΚΕΝΤΡΙΚΑ /ΕΠΑΡΧΙΑΚΑ ΓΡΑΦΕΙΑ ΚΟΑΠ**

**ΛΕΥΚΩΣΙΑ ΚΕΝΤΡΙΚΑ:** Μιχαήλ Κουτσόφτα 20 (Εσπερίδων και Μιχαήλ Κουτσόφτα), 2000 Λευκωσία, Τ.Θ. 16102, 2086 Λευκωσία **Τηλ: 00357 22 557777** Φαξ: 00357 22 557755

**ΛΕΥΚΩΣΙΑ ΕΠΑΡΧΙΑΚΑ:** Ιφιγένειας 34, 2007 Στρόβολος (Ακρόπολη)

**Τηλ: 00357 22 446500** Φαξ: 00357 22 446501

**ΛΕΜΕΣΟΣ:** Αγχίστου 4, 3048 Ζακάκι, Λεμεσός (Επαρχιακό Γραφείο ΚΟΑΠ και Τμήμα Γεωργίας) **Τηλ: 00357 25 818026** Φαξ: 00357 25 818027

**ΠΑΦΟΣ:** Ανεξαρτησίας 17,8028 Πάφος (δίπλα από την Τεχνική Σχολή) **Τηλ: 00357 26 822651** Φαξ: 00357 26 822650

**ΛΑΡΝΑΚΑ:** Ακροπόλεως 18, 7103 Αραδίππου Λάρνακα(500 μέτρα από τον κυκλικό κόμβο Ριζοελιάς) **Τηλ: 00357 24 824320** Φαξ: 00357 24 824321

**ΑΜΜΟΧΩΣΤΟΣ (Παραλίμνι):** Σωτήρας 17,5286 Παραλίμνι **Τηλ: 00357 23 811920** Φαξ:00357 23 811921

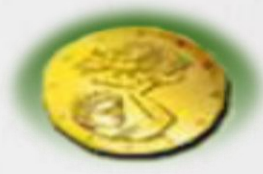

*Παγκύπρια Τηλεφωνική Γραμμή Εξυπηρέτησης του Αγρότη : 77771999*

*Ηλεκτρονική Διεύθυνση Επικοινωνίας: info@capo.gov.cy*

Για περισσότερες πληροφορίες για την δράση του ΚΟΑΠ αλλά και τα μέτρα που χειρίζεται και επιδοτεί μπορείτε να επισκεφτείτε την ιστοσελίδα

### **http://www.capo.gov.cy**

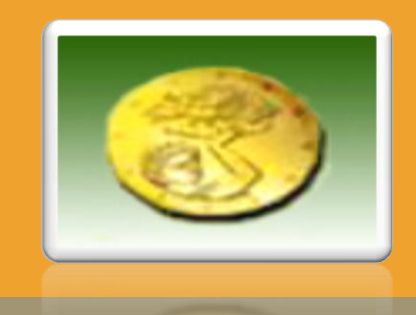

## **ΕΙΣΑΓΩΓΗ** *Χρήσιμες Έννοιες*

### **Χρήσιμες Έννοιες που είναι απαραίτητες για την:**

- **-** Ενημέρωση Μητρώου Γεωργικής Γης (ΜΓΓ)
- **-** Ηλεκτρονική Υποβολή Ενιαίας Αίτησης Εκταρικών Επιδοτήσεων (ΕΑΕΕ)

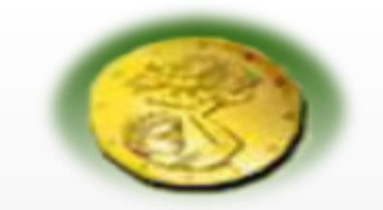

### **ΧΡΗΣΙΜΕΣ ΕΝΝΟΙΕΣ ΚΟΑΠ**

#### **ΚΑΛΛΙΕΡΓΕΙΑ:**

Ο ΚΟΑΠ επιδοτεί μόνο συγκεκριμένες καλλιέργειες (π.χ σιτηρά, ελιές, πατάτες, εσπεριδοειδή, λαχανικά, φρουτόδεντρα, αμπέλια κλπ ). **Δασικές και εκτάσεις με άγρια βλάστηση ΔΕΝ επιδοτούνται.** Σχετικός κατάλογος για τις επιδοτούμενες καλλιέργειες υπάρχει στο ενημερωτικό έντυπο της Ενιαίας Αίτησης Εκταρικών Επιδοτήσεων 2014 και στην ιστοσελίδα του Οργανισμού.

#### **ΕΝΙΑΙΑ ΑΙΤΗΣΗ ΕΚΤΑΡΙΚΩΝ ΕΠΙΔΟΤΗΣΕΩΝ:**

-Η αίτηση που συμπληρώνεται και υποβάλλεται από τους γεωργούς σε καθορισμένη περίοδο από τον ΚΟΑΠ, μία φορά το χρόνο, με σκοπό την λήψη χρηματικής επιδότησης**\*** για Μέτρα/Σχέδια/ Καθεστώτα με βάση την επιλέξιμη έκταση των τεμαχίων που δηλώνουν.

-Η υποβολή της ενιαίας αίτησης γίνεται ηλεκτρονικά μέσω του Συστήματος Ηλεκτρονικής Υποβολής Αιτήσεων (Electronic Application Submission = EAS).

*\*Για να επιδοτηθεί η αίτηση του κάθε γεωργού ελέγχεται από τον ΚΟΑΠ διοικητικά και με επιτόπιες επισκέψεις.*

#### **ΜΗΤΡΩΟ ΓΕΩΡΓΙΚΗ ΓΗΣ:**

-Αποτελεί τη γεωγραφική αποτύπωση του συνόλου των εκτάσεων των εκμεταλλεύσεων των γεωργών.

-Σε περίπτωση που η αίτηση του γεωργού για το τρέχον έτος (2014) έχει διαφορές**\*\*** από αυτήν του προηγούμενου χρόνου (2013) θα πρέπει οι διαφορές αυτές να αποτυπωθούν στο Μητρώο Γεωργικής Γης σε προκαθορισμένη περίοδο πριν την υποβολή της Ενιαίας Αίτησης Εκταρικών Επιδοτήσεων.

-Η ενημέρωση του Μητρώου Γεωργικής Γης , γίνεται μέσω του ηλεκτρονικού συστήματος υποβολής (EAS).

**\*\****(αλλαγές στην έκταση τεμαχίων, καλλιέργειας, διαγραφή τεμαχίου από εκμετάλλευση / προσθήκη τεμαχίου στην εκμετάλλευση).*

#### **ΑΓΡΟΤΕΜΑΧΙΟ (τεμάχιο):** χωράφι ή μέρος χωραφιού που καλλιεργεί ο γεωργός.

### **ΤΑΥΤΟΤΗΤΑ Ή ΑΡΙΘΜΟΣ ΤΕΜΑΧΙΟΥ:**

Ο μοναδικός αριθμός που χαρακτηρίζει το κάθε τεμάχιο.

Αυτός ο αριθμός μπορεί να είναι αριθμός παλιού χάρτη ή καινούργιου χάρτη (επαναχωρομέτρηση).

Η κάθε ταυτότητα ή αριθμός αγροτεμαχίου **ΠΑΛΙΟΥ ΧΑΡΤΗ** συμπεριλαμβάνει:

**1.** ένα **κωδικό** που χαρακτηρίζει την **ΚΟΙΝΟΤΗΤΑ** που βρίσκεται και

- **2.** ένα **φύλλο/σχέδιο**
- **3.** μία **επέκταση**
- **4.** ένα **αριθμό τεμαχίου.**

#### *ΠΑΡΑΔΕΙΓΜΑ ΤΑΥΤΟΤΗΤΑΣ ΤΕΜΑΧΙΟΥ ΠΑΛΙΟΥ ΧΑΡΤΗ*

**ΚΟΙΝΟΤΗΤΑ σχέδιο 3104-42/18W1--103 αριθμός τεμαχίου**

 **φύλλο επέκταση**

Η κάθε ταυτότητα ή αριθμός αγροτεμαχίου **ΚΑΙΝΟΥΡΓΙΟΥ ΧΑΡΤΗ (επαναχωρομέτρηση)** συμπεριλαμβάνει:

- **1.** ένα **κωδικό** που χαρακτηρίζει την **ΚΟΙΝΟΤΗΤΑ** που βρίσκεται
- **2.** ένα **σχέδιο**
- **2.** ένα **τμήμα (μπλοκ)** *αν πρόκειται για αριθμό παλιού χάρτη*
- **3.** ένα **αριθμό τεμαχίου.**

#### *ΠΑΡΑΔΕΙΓΜΑ ΤΑΥΤΟΤΗΤΑΣ ΤΕΜΑΧΙΟΥ ΚΑΙΝΟΥΡΓΙΟΥ ΧΑΡΤΗ*

**ΚΟΙΝΟΤΗΤΑ σχέδιο 3104-/ 2-281-373 -08-142 αριθμός τεμαχίου τμήμα (μπλοκ)**

#### **Τι ακριβώς είναι το φύλλο / σχέδιο?**

Το σύνολο του Κυπριακού χώρου έχει χωριστεί σε 60 φύλλα όπως φαίνεται πιο κάτω.

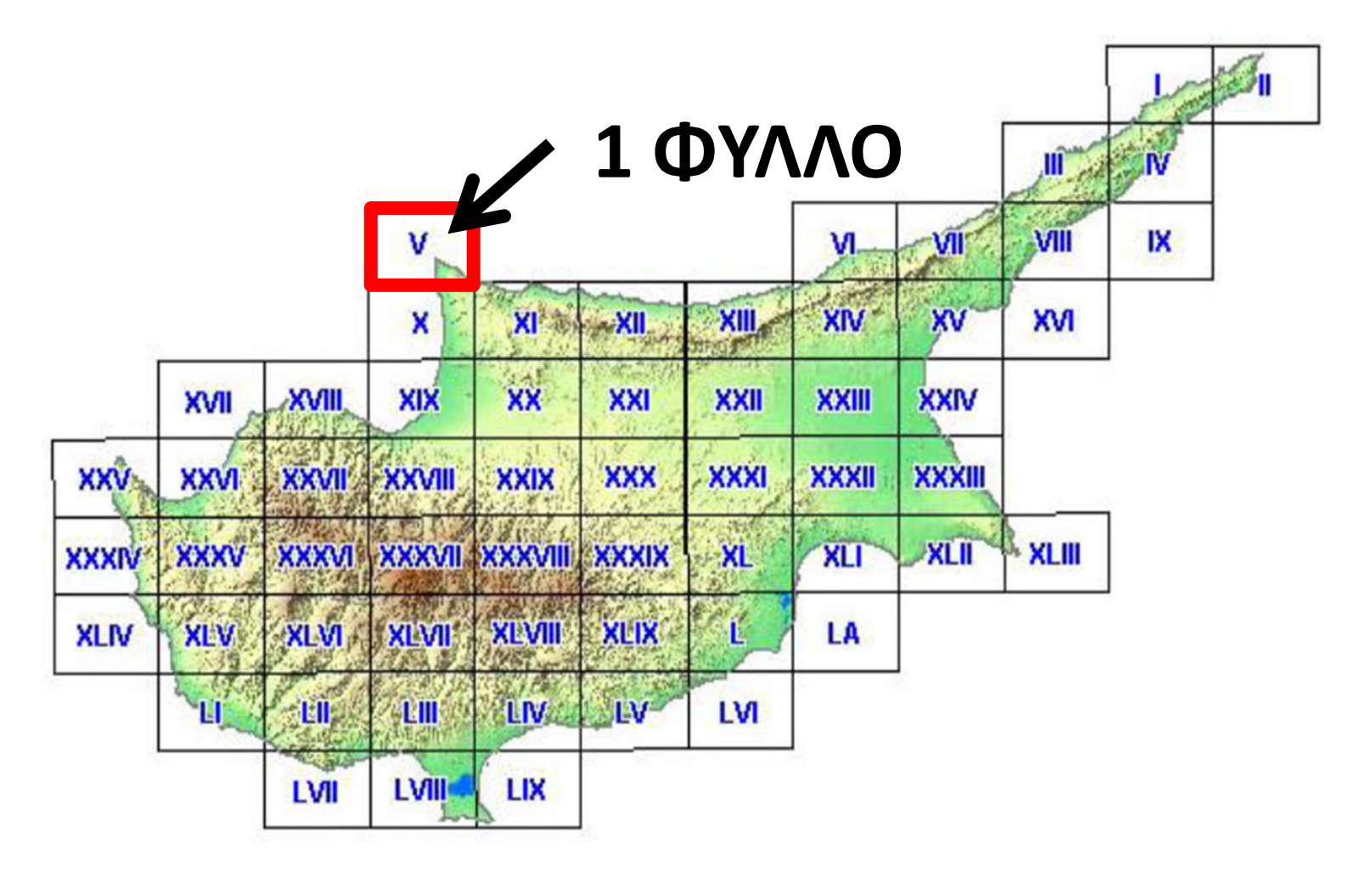

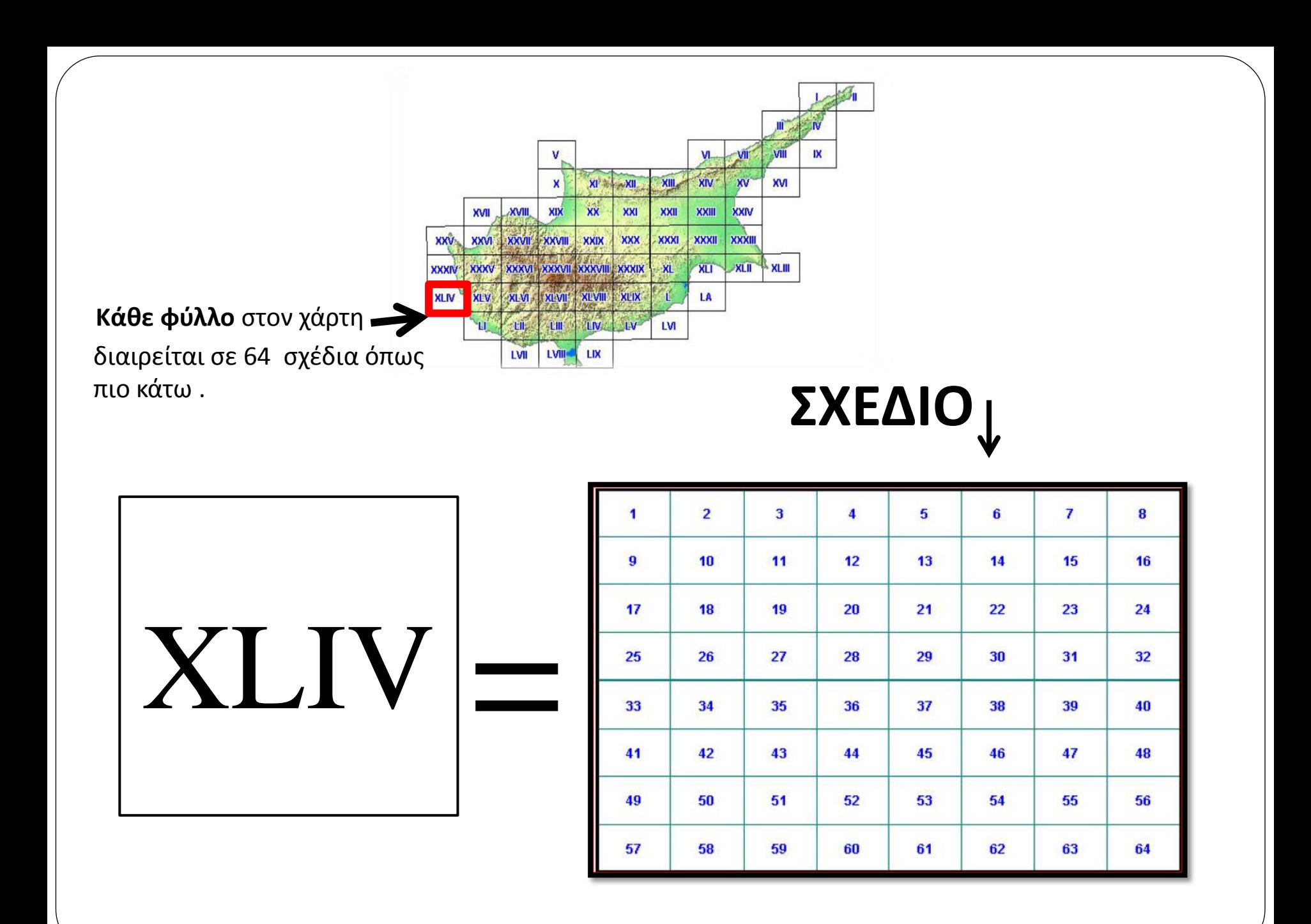

**ΔΕΚΑΡΙΟ:** Μονάδα μέτρησης έκτασης (εμβαδού) τεμαχίου. 1 δεκάριο = 1000 τμ. Οι εκτάσεις στις αιτήσεις, θα πρέπει να δηλώνονται με ακρίβεια ενός δεκαδικού του δεκαρίου.

#### **ΜΕΓΙΣΤΗ ΕΠΙΛΕΞΙΜΗ ΕΚΤΑΣΗ (δίδεται από ΚΟΑΠ)** (σε δεκάρια):

Η έκταση του τεμαχίου στην οποία σύμφωνα με τα στοιχεία που έχει στην διάθεση του ο ΚΟΑΠ, ασκήθηκε κατά το τρέχον έτος γεωργική δραστηριότητα.Η έκταση αυτή είναι η μέγιστη που μπορεί να δηλωθεί στην αίτηση για κάθε συγκεκριμένο αγροτεμάχιο.

Από το 2014 καταργείται η περίοδος αναφοράς της 30ης Ιουνίου 2003 και ως εκ τούτου η χρησιμοποιούμενη **γεωργική έκταση που έχει διατηρηθεί σε καλή γεωργική κατάσταση κατά την τρέχουσα καλλιεργητική περίοδο** είναι επιλέξιμη για επιδότηση, έστω και αν κατά την 30η Ιουνίου 2003 δεν πληρούσε το κριτήριο αυτό. Σε **περίπτωση που o αιτητής κατέχει τέτοιες εκτάσεις και επιθυμεί να λάβει επιδότηση μπορείτε να τις δηλώσει.**

#### **ΑΙΤΟΥΜΕΝΗ ΕΚΤΑΣΗ** (σε δεκάρια):

Η έκταση που δηλώνει ο γεωργός στην αίτηση του και για την οποία επιθυμεί επιδότηση. Η συγκεκριμένη έκταση δεν πρέπει να υπερβαίνει την Μέγιστη Επιλέξιμη Έκταση που δίδεται από τον ΚΟΑΠ, γιατί αυτό θα επιφέρει μειώσεις στην επιδότηση του.

#### **ΔΟΡΥΦΟΡΙΚΕΣ ΕΙΚΟΝΕΣ:**

Εικόνες οι οποίες έχουν ληφθεί από δορυφόρο, τις οποίες χρησιμοποιεί ο ΚΟΑΠ για ελέγχους.

Οι δορυφορικές εικόνες του 2003 καθώς και οι πιο πρόσφατη διαθέσιμη εικόνα κάθε περιοχής είναι στη διάθεση του κοινού μέσα από το (EAS).

#### **ΑΝΕΝΤΟΠΙΣΤΟ ΤΕΜΑΧΙΟ (***το τεμάχιο δεν μπορεί να εντοπιστεί***)***:*

Το τεμάχιο αυτό :

- δεν έχει μετρηθεί ποτέ από τον ΚΟΑΠ και δεν υπάρχει στη βάση του Οργανισμού μετρημένη επιλέξιμη έκταση ή

- Η καταχωρημένη ταυτότητα του τεμαχίου είναι λανθασμένη ή ελλιπής.

#### **ΜΗ ΕΠΙΛΕΞΙΜΟ ΤΕΜΑΧΙΟ:**

Το τεμάχιο αυτό μετά από έλεγχο από τον ΚΟΑΠ κρίθηκε ακατάλληλο για οποιαδήποτε επιδότηση. Εάν δηλωθεί στην αίτηση τέτοιο τεμάχιο επιφέρει μειώσεις ή και αποκλεισμούς της επιδότησης του γεωργού.

#### **ΔΙΠΛΟΑΙΤΟΥΜΕΝΟ ΤΕΜΑΧΙΟ:**

Είναι η περίπτωση όπου το ίδιο τεμάχιο δηλώνεται από δύο ή περισσότερους αιτητές με αποτέλεσμα η συνολική αιτούμενη έκταση να υπερβαίνει την Μέγιστη Επιλέξιμη Έκταση της τρέχουσας περιόδου.

#### **ΥΠΕΡΔΗΛΩΜΕΝΟ ΤΕΜΑΧΙΟ:**

Είναι η περίπτωση όπου το ίδιο τεμάχιο δηλώνεται πολλές φορές από τον ίδιο τον αιτητή και η συνολική αιτούμενη έκταση υπερβαίνει την Μέγιστη Επιλέξιμη Έκταση της τρέχουσας περιόδου.

#### **ΔΕΝΤΡΩΔΕΙΣ ΚΑΛΛΙΕΡΓΕΙΕΣ:**

Ο αριθμός των δέντρων θα πρέπει απαραίτητα να δηλώνεται στην αίτηση. Σχετικό κατάλογο για το ποια δέντρα συμπεριλαμβάνονται σε αυτή την κατηγορία μπορείτε να βρείτε στον Ενημερωτικό ή την ιστοσελίδα του Οργανισμού.

#### **ΑΓΡΟΠΕΡΙΒΑΛΛΟΝΤΙΚΗ ΔΡΑΣΗ:**

Μέτρο 2.3: Αποτελείται από οκτώ Καθεστώτα στα οποία οι γεωργοί αναλαμβάνουν δεσμεύσεις επιπλέον των σχετικών υποχρεωτικών προτύπων σε σχέση με γεωργικές και περιβαλλοντικές πρακτικές όπως Βιολογική Καλλιέργεια και Ολοκληρωμένη Διαχείριση παραγωγής. Οι δεσμεύσεις έχουν διάρκεια 5 ή 6 χρόνια ανάλογα με το Καθεστώς.

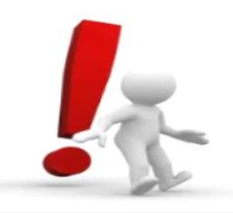

**Περισσότερες πληροφορίες για τις επιλέξιμες προς επιδότηση καλλιέργειες αλλά για τις αγροπεριβαλλοντικές δράσεις μπορείτε να επισκεφτείτε την ιστοσελίδα**

**http://www.capo.gov.cy**

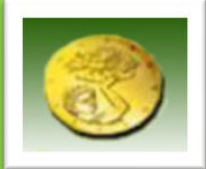

**ΑΓΡΟΠΕΡΙΒΑΛΛΟΝΤΙΚΑ**

## **ΠΑΡΑΤΑΣΗ ΔΙΑΡΚΕΙΑΣ ΙΣΧΥΟΣ ΔΕΣΜΕΥΣΗΣ**

### **ΚΑΘΕΣΤΩΤΑ ΠΟΥ ΔΙΝΕΤΑΙ ΠΑΡΑΤΑΣΗ:**

- **ΚΑΘΕΣΤΩΣ 2.3.1 ΑΓΡΟΠΕΡΙΒΑΛΛΟΝΤΙΚΕΣ ΥΠΟΧΡΕΩΣΕΙΣ ΣΤΑ ΟΙΝΟΠΟΙΗΣΙΜΑ / ΕΠΙΤΡΑΠΕΖΙΑ ΑΜΠΈΛΙΑ , ΚΑΙ ΑΜΠΕΛΙΑ ΓΙΑ ΠΑΡΑΓΩΓΗ ΣΤΑΦΙΔΑΣ**
- **ΚΑΘΕΣΤΩΣ 2.3.2 Α2 ΑΝΑΛΗΨΗ ΑΓΡΟΠΕΡΙΒΑΛΛΟΝΤΙΚΩΝ ΥΠΟΧΡΕΩΣΕΩΝ ΣΤΙΣ ΠΑΡΑΤΕΣ**
- **ΚΑΘΕΣΤΩΣ 2.3.3 ΑΝΑΛΗΨΗ ΑΓΡΟΠΕΡΙΒΑΛΛΟΝΤΙΚΩΝ ΥΠΟΧΡΕΩΣΕΩΝ ΣΤΑ ΕΣΠΕΡΙΔΟΕΙΔΗ**
- **ΚΑΘΕΣΤΩΣ 2.3.5 Α και Β**

 **ΔΙΑΣΩΣΗ ΚΑΙ ΣΥΝΤΗΡΗΣΗ ΠΑΡΑΔΟΣΙΑΚΩΝ ΠΟΙΚΙΛΙΩΝ ΟΙΝΟΠΟΙΗΣΙΜΩΝ ΑΜΠΕΛΙΩΝ ΚΑΙ ΔΙΑΣΩΣΗ ΠΑΡΑΔΟΣΙΑΚΩΝ ΦΥΛΩΝ ΖΩΩΝ** 

- **ΚΑΘΕΣΤΩΣ 2.3.6 ΑΓΡΟΠΕΡΙΒΑΛΛΟΝΤΙΚΕΣ ΥΠΟΧΡΕΩΣΕΙΣ ΣΕ ΠΑΡΑΔΟΣΙΑΚΕΣ ΦΥΤΕΙΕΣ ΔΕΝΤΡΩΝ ΚΑΙ ΘΑΜΝΩΝ, ΜΕ ΕΜΦΑΣΗ ΣΤΙΣ ΜΕΙΟΝΕΚΤΙΚΕΣ ΠΕΡΙΟΧΕΣ**
- **ΚΑΘΕΣΤΩΣ 2.3.7 ΑΝΑΠΤΥΞΗ ΤΗΣ ΒΙΟΛΟΓΙΚΗΣ ΠΑΡΑΓΩΓΗΣ ΓΕΩΡΓΙΚΩΝ ΠΡΟΪΟΝΤΩΝ**

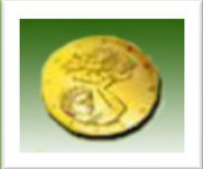

### **ΑΓΡΟΠΕΡΙΒΑΛΛΟΝΤΙΚΑ**

## **ΠΑΡΑΤΑΣΗ ΔΙΑΡΚΕΙΑΣ ΙΣΧΥΟΣ ΔΕΣΜΕΥΣΗΣ**

### **ΔΙΚΑΙΩΜΑΤΑ ΚΑΙ ΥΠΟΧΡΕΩΣΕΙΣ:**

- Δίνεται προαιρετική παράταση δέσμευσης μέχρι και την **31η Δεκεμβρίου 2014**
- Συμμετοχές τεμαχίων στην δράση θα πρέπει να μπουν μέχρι και την 12<sup>η</sup> Μαΐου του 2014
- Για το Καθεστώς 2.3.7, δίνεται διετής παράταση δέσμευσης για τους δικαιούχους της προκήρυξης του 2008.
- Η αποδοχή της παράτασης γίνεται μέσω της διαδικασίας του Μητρώου Γεωργικής Γης και οριστικοποιείται με την υποβολή της Ενιαίας Αίτησης του 2014
- Για τεμάχια ή εκτάσεις που δεν θα επιλεγεί να παραταθεί η δέσμευση, δεν θα επιβληθούν οποιεσδήποτε ποινές, κυρώσεις ή ανακτήσεις (δεν ισχύει για τους δικαιούχους του Καθεστώτος 2.3.7 της προκήρυξης του 2011)
- Μεταβιβάσεις τεμαχίων / δεσμεύσεων θα γίνονται αποδεκτές νοουμένου ότι πληρούνται όλες οι προϋποθέσεις όπως αναφέρονται για κάθε Καθεστώς του Μέτρου 2.3 στο Εγχειρίδιο Εφαρμογής της Ενιαίας Αίτησης
- Για το Καθεστώς 2.3.1 (Αγροπεριβαλλοντικές Υποχρεώσεις στα αμπέλια), τονίζεται ότι τεμάχια τα οποία αποτελούν μέρος της ίδιας συμπαγούς έκτασης (συνεχόμενοι ή γειτονικοί αμπελώνες) πρέπει να δηλωθούν όλα. Σε διαφορετική περίπτωση θα επιβληθούν κυρώσεις και ανακτήσεις στα τεμάχια που συνορεύουν με τα τεμάχια που δεν δηλώθηκαν αλλά και σε δηλωθείσες εκτάσεις μεμονωμένων τεμαχίων που δεν δηλώθηκε ολόκληρη η συμπαγές καλλιέργεια.

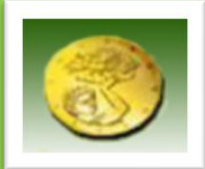

I

### **ΑΓΡΟΠΕΡΙΒΑΛΛΟΝΤΙΚΑ**

# ΑΡΧΕΙΟ ΓΕΩΡΓΟΥ

### **ΝΟΜΙΚΗ ΒΑΣΗ**

- Νομοθεσία περί Φυτοπροστατευτικών Προϊόντων (Εθνικό Σχέδιο Δράσης) Διάταγμα ΚΔΠ 193/2012
- Διάταγμα Κ.Δ.Π. 300/2012, σχετικά με την προστασία των υδάτων από τη νιτρορύπανση,
- Περί Ελέγχου της Ρύπανσης των Νερών Νόμοι 2002 μέχρι το 2009
- Πρόγραμμα Αγροτικής Ανάπτυξης 2007-2013

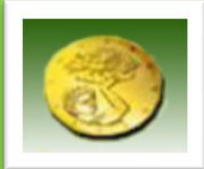

### **ΑΓΡΟΠΕΡΙΒΑΛΛΟΝΤΙΚΑ**

# APXEIO FEQPFOY

### **ΥΠΟΧΡΕΩΣΕΙΣ ΓΕΩΡΓΩΝ**

- Τήρηση αρχείου για τα γεωργικά φάρμακα και τις κυριότερες καλλιεργητικές φροντίδες (Το βιβλιαράκι μπορεί να τυπωθεί από την ιστοσελίδα του Οργανισμού)
- Φύλαξη του αρχείου για τρία έτη
- Φύλαξη αποδείξεων αγοράς και τιμολογίων για φυτοφάρμακα και λιπάσματα που χρησιμοποιούνται στην εκμετάλλευση
- Άδειες χρήσης νερού για άρδευση (εάν και εφόσον γίνεται άρδευση)

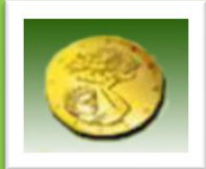

### **ΑΓΡΟΠΕΡΙΒΑΛΛΟΝΤΙΚΑ**

# APXEIO FEQPFOY

### **ΠΟΙΝΕΣ ΛΟΓΩ ΠΑΡΑΤΥΠΙΩΝ**

- Ποινές πολλαπλής συμμόρφωσης (ποσοστό επί του ποσού επιδότησης από ΣΕΕΕ και Αγροτική Ανάπτυξη)
- Μηδενισμός του ποσού επιδότησης της αίτησης για όλα τα Αγροπεριβαλλοντικά Καθεστώτα του Μέτρου 2.3

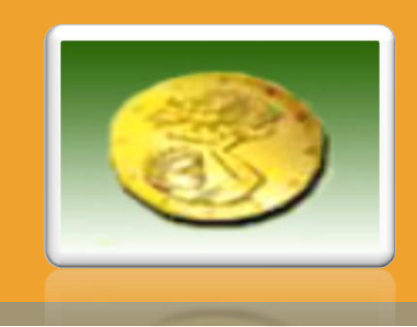

# **Πορεία Αίτησης**

### **- Πορεία αίτησης μέχρι τη χρηματική επιδότηση**

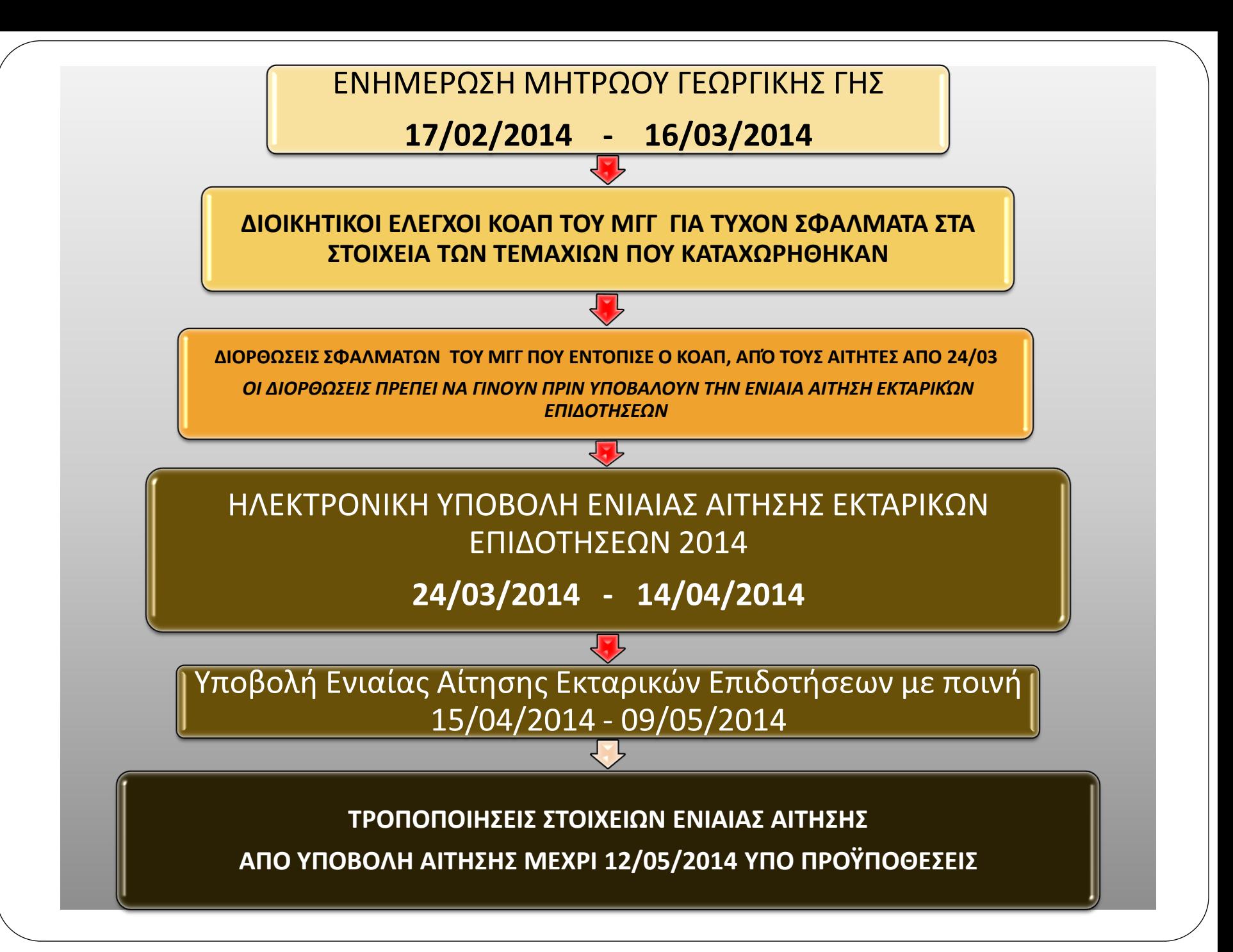

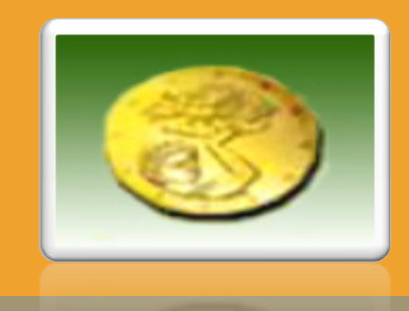

# **ΕΚΠΑΙΔΕΥΣΗ ΣΥΜΒΟΥΛΩΝ**

### -**ΡΟΛΟΣ ΣΥΜΒΟΥΛΩΝ**

### -**ΑΝΑΝΕΩΣΗ ΜΗΤΡΩΟΥ ΓΕΩΡΓΙΚΗΣ ΓΗΣ (ΜΕΡΟΣ Α΄)**

-**ΗΛΕΚΤΡΟΝΙΚΗ ΥΠΟΒΟΛΗ ΑΙΤΗΣΕΩΝ (EAS) (ΜΕΡΟΣ Β΄)**

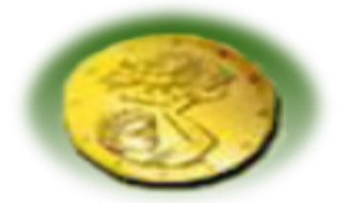

# ΡΟΛΟΣ ΣΥΜΒΟΥΛΩΝ

- Ο ρόλος του συμβούλου είναι η **παροχή υπηρεσιών στους αιτητές γεωργούς** για την:
- **ΟΡΘΗ ΚΑΙ ΕΓΚΑΙΡΗ Ενημέρωση** του Μητρώου Γεωργικής Γης και
- **ΔΙΟΡΘΩΣΗ** πιθανών σφαλμάτων που τυχόν εντοπιστούν από τον ΚΟΑΠ στο Μητρώο Γεωργικής Γης.
- **ΟΡΘΗ ΚΑΙ ΕΓΚΑΙΡΗ Υποβολή** της Ενιαίας Αίτησης Εκταρικών Επιδοτήσεων.
- <sup>Ο</sup> σύμβουλος είναι αναγκαίο να λειτουργεί **αντικειμενικά και αμερόληπτα**, να έχει **αίσθημα ευθύνης** ώστε η αίτηση του κάθε γεωργού (πελάτη) να συμπληρώνεται και να υποβάλλεται ορθά.
- <sup>Ο</sup> σύμβουλος **ΔΕΝ** αμείβεται από τον ΚΟΑΠ για την παροχή υπηρεσιών του στους αγρότες.

<sup>Ο</sup> σύμβουλος **ΔΕΝ** θεωρείται υπάλληλος του ΚΟΑΠ.

**Οι σύμβουλοι που πληρούν τις προϋποθέσεις εγγραφής στο Μητρώο ΦΠΑ, θα πρέπει να είναι εγγεγραμμένοι στο Μητρώο ΦΠΑ. Στις περιπτώσεις χρέωσης προς τους αγρότες θα πρέπει να εκδίδονται σχετικά τιμολόγια.** 

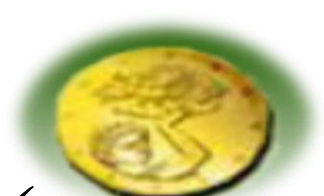

# ΓΕΝΙΚΕΣ ΠΛΗΡΟΦΟΡΙΕΣ ΓΙΑ ΣΥΜΒΟΥΛΟΥΣ

- Ενημερωτικά και βοηθήματα συμβούλων, για τον τρόπο και τα βήματα που πρέπει να ακολουθήσουν για:
	- Την Ενημέρωση του Μητρώου Γεωργικής Γης
	- Την Υποβολή της Ενιαίας Αίτησης Εκταρικών Επιδοτήσεων

επισκεφθείτε την ιστοσελίδα **https://www.eas.capo.gov.cy** 

και πατήστε στο **Βοήθημα Χρήσης**

 Ο κάθε διαπιστευμένος σύμβουλος θα λάβει δικό του κωδικό και σύνθημα τα οποία θα χρησιμοποιεί για πρόσβαση στο σύστημα ενημέρωσης του ΜΓΓ και υποβολής της Ενιαίας Αίτησης. Ακολούθως, για εισαγωγή σε συγκεκριμένη αίτηση θα πρέπει ο αιτητής να εισαγάγει το δικό του κωδικό και σύνθημα.

 Ο ΚΟΑΠ θα είναι σε θέση να γνωρίζει για το πόσες και ποιες αιτήσεις υπέβαλε ο κάθε σύμβουλος.

 Τα ονόματα , τα τηλέφωνα και η κοινότητα/έδρα δραστηριοποίησης των διαπιστευμένων συμβούλων θα δημοσιοποιηθούν στην ιστοσελίδα του Οργανισμού ενώ θα είναι οι ίδιοι υπεύθυνοι για εξεύρεση γεωργών που θα χρειαστούν τις υπηρεσίες τους.

 Όλα τα έντυπα που δύναται να χρησιμοποιήσει κάποιος σύμβουλος βρίσκονται στην ιστοσελίδα του Οργανισμού.

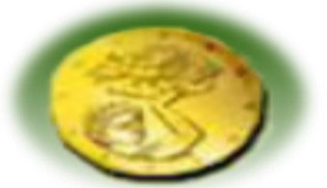

# ENEPΓΕΙΕΣ ΣΥΜΒΟΥΛΩΝ

Η παροχή υπηρεσιών σε κάθε γεωργό απαιτεί την πρότερη υπογραφή σχετικής εξουσιοδότησης από τον γεωργό προς τον σύμβουλο. Το εν λόγω έντυπο μπορείτε να το τυπώσετε από την ιστοσελίδα του ΚΟΑΠ.

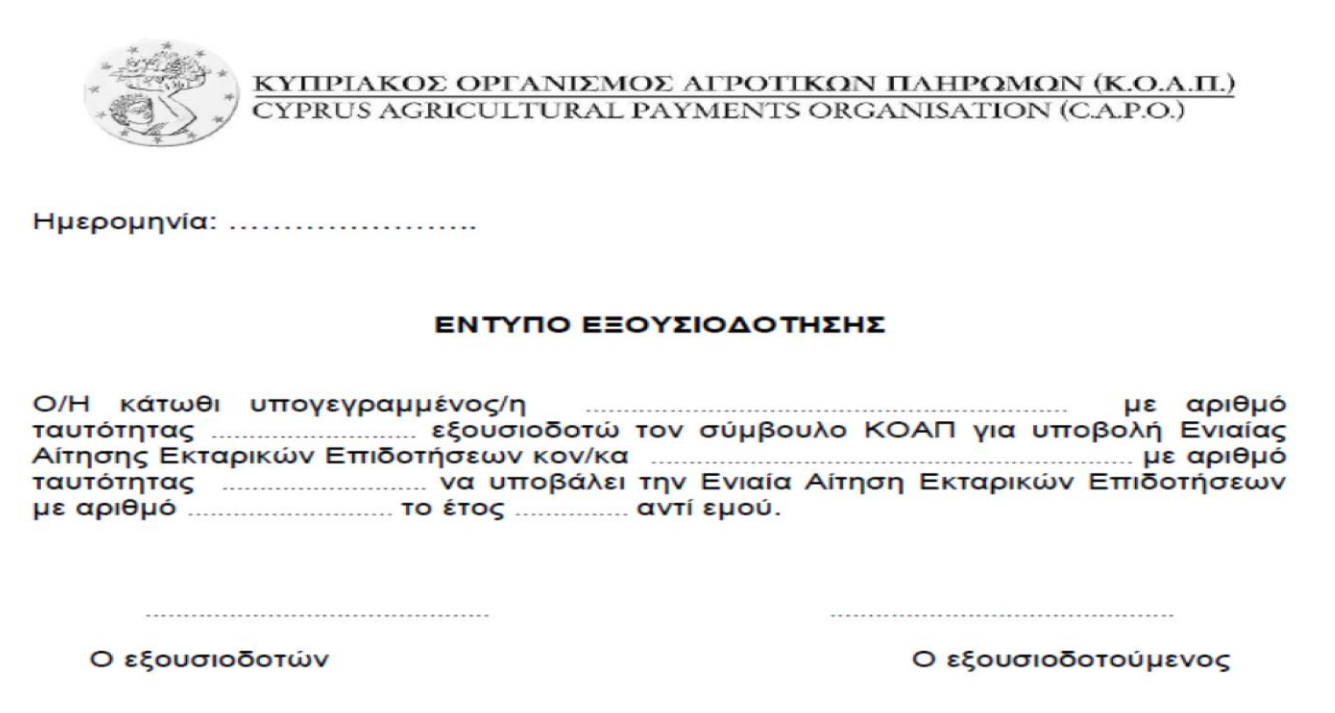

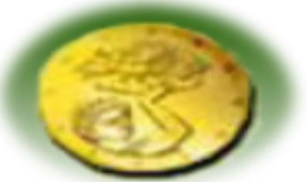

# ΕΝΕΡΓΕΙΕΣ ΣΥΜΒΟΥΛΩΝ

#### *ΜΕ ΤΗΝ ΥΠΟΒΟΛΗ ΤΗΣ ΑΙΤΗΣΗΣ ΟΙ ΣΥΜΒΟΥΛΟΙ ΠΡΟΤΡΕΠΟΝΤΑΙ ΟΠΩΣ*

Συμπληρώσουν την βεβαίωση υποβολής της αίτησης του αιτητή – γεωργού.

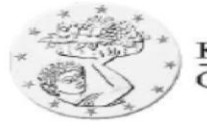

ΚΥΠΡΙΑΚΟΣ ΟΡΓΑΝΙΣΜΟΣ ΑΓΡΟΤΙΚΩΝ ΠΑΗΡΩΜΩΝ (Κ.Ο.Α.Π.) CYPRUS AGRICULTURAL PAYMENTS ORGANISATION (C.A.P.O.)

Ημερομηνία: .........................

#### ΒΕΒΑΙΩΣΗ

Ο/Η κάτωθι υπογεγραμμένος/η σύμβουλος για υποβολή Ενιαίας Αίτησης Εκταρικών Επιδοτήσεων και για τροποποίηση των στοιχείων Μητρώου Γεωργικής Γης έχω υποβάλει στον Κυπριακό Οργανισμό Αγροτικών Πληρωμών, την Ενιαία Αίτηση Εκταρικών Επιδοτήσεων για το έτος ................. με αριθμό ........................ για λογαριασμό βεβαιώνω ότι έλαβε γνώση δια την ενέργεια τούτη καθώς και για το περιεχόμενο της υποβληθείσας αίτησης του.

Ο/Η βεβαίων/ούσα

Ο/Η λαβών/ούσα γνώση

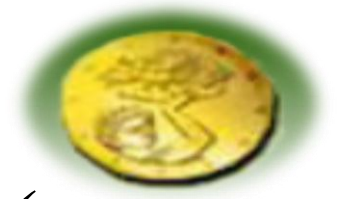

# ΕΝΕΡΓΕΙΕΣ ΣΥΜΒΟΥΛΩΝ

 Εκτυπώνουν την υποβληθείσα αίτηση και να την προσυπογράφει <sup>ο</sup> αιτητής. Αυτό το έντυπο να καταχωρείται σε αρχείο του συμβούλου και να δίδεται αντίγραφο στον γεωργό.

Εκτυπώνουν την απόδειξη υποβολής της αίτησης για τον γεωργό

 Εκτυπώνουν αντίγραφο της αίτησης αν τυχόν προχωρήσει σε αλλαγές στην αίτηση μετά την υποβολή της.

**Σημειώνεται ότι σε περίπτωση υποβολής, λανθασμένα συμπληρωμένης, αίτησης από τον σύμβουλο ο γεωργός δύναται να υποστεί αποκοπή στην χρηματική του επιδότηση.**

Για υποβολή αίτησης καινούργιων αιτητών οι σύμβουλοι πρέπει να προσέλθουν σε Επαρχιακό Γραφείο του ΚΟΑΠ.

 Περισσότερες πληροφορίες για τους λόγους και τα ποσοστά ποινών και αποκοπών που μπορεί να υποστεί μία αίτηση μπορείτε να βρείτε στο ενημερωτικό έντυπο του ΚΟΑΠ στην διεύθυνση **http://www.capo.gov.cy**

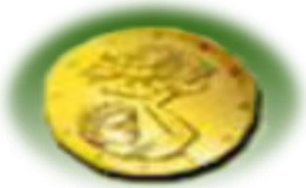

### **ΜΕΤΑ ΤΗΝ ΟΛΟΚΛΗΡΩΣΗ ΤΗΣ ΕΚΠΑΙΔΕΥΣΗΣ ΓΙΑ ΝΑ ΔΗΜΟΣΙΕΥΘΕΙ ΤΟ ΟΝΟΜΑ ΣΑΣ ΩΣ ΣΥΜΒΟΥΛΟΣ ΠΑΡΑΚΑΛΕΙΣΤΕ ΟΠΩΣ ΣΥΜΠΛΗΡΩΣΕΤΕ ΤΗΝ ΥΠΕΥΘΥΝΗ ΔΗΛΩΣΗ**

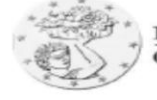

ΚΥΠΡΙΑΚΟΣ ΟΡΓΑΝΙΣΜΟΣ ΑΓΡΟΤΙΚΩΝ ΠΑΗΡΩΜΩΝ (Κ.Ο.Α.Π.) CYPRUS AGRICULTURAL PAYMENTS ORGANISATION (C.A.P.O.)

#### ΥΠΕΥΘΥΝΗ ΔΗΛΩΣΗ

ταυτότητας ............................ δηλώνω υπεύθυνα και εν γνώση των συνεπειών του Νόμου για ψευδείς δηλώσεις ότι επιθυμώ να εγγραφώ στον κατάλογο των συμβούλων νοουμένου ότι πληρώ τα κριτήρια και ότι:

- 1. Έχω κατανοήσει πλήρως του όρους και τον τρόπο λειτουργίας του συστήματος ηλεκτρονικής υποβολής αιτήσεων στα πλαίσια της Ενιαίας Αίτησης Εκταρικών Επιδοτήσεων 2014.
- 2. Έχω κατανοήσει πλήρως τους όρους και τον τρόπο λειτουργίας του<br>συστήματος του Μητρώου Γεωργικής Γης στα πλαίσια της Ενιαίας Αίτησης Εκταρικών Επιδοτήσεων 2014.
- 3. Έχω πλήρη γνώση των σχετικών νόμων και κανονισμών και αποδέχομαι να αναλαμβάνω να λειτουργώ για λογαριασμό των αιτητών Ενιαίας Εκταρικής Επιδότησης μόνο εάν έχω τη σχετική εξουσιοδότηση που εκδίδεται κατά καιρούς από τον ΚΟΑΠ. Επιπρόσθετα έχω πλήρη επίγνωση των συνεπειών που προβλέπονται σε περίπτωση αθέτησης της δήλωσης.
- 4. Θα λειτουργώ αμερόληπτα έτσι ώστε να διασφαλίζεται το έννομο συμφέρον των αιτητών.
- 5. Θα εισέρχομαι στο σύστημα μόνο με τους κωδικούς τους οποίους ο ΚΟΑΠ μου παραχώρησε για το σκοπό αυτό και ο αιτητής που με έχει εξουσιοδοτήσει νια λογαριασμό του θα καταχωρεί ο ίδιος τους κωδικούς πρόσβασης του, στο σύστημα.
- 6. Με το πέρας της εργασίας θα ενημερώνω και θα βεβαιώνομαι ότι ο αιτητής έλαβε γνώση για την υποβολή της αίτησης του. Για το σκοπό αυτό θα μεριμνώ για να συμπληρώνεται το αντίστοιχο έγγραφο που διατίθεται από τον ΚΟΑΠ.
- 7. Θα τηρώ αρχείο με τις βεβαιώσεις και τις εξουσιοδοτήσεις των αιτητών και θα φυλάσσω τα εν λόγω έντυπα για περίοδο τουλάχιστον πέντε (5) ετών και θα τα διαθέτω στον ΚΟΑΠ ανά πάσα στιγμή σε περίπτωση που μου ζητηθεί.
- 8. Αντιλαμβάνομαι ότι οποιαδήποτε σκόπιμη ανακρίβεια ή παράληψη δυνατόν να έχει ως αποτέλεσμα την άμεση διαγραφή μου σε περίπτωση που εγγραφώ στο κατάλογο συμβούλων.

# **ΜΕΡΟΣ A΄**

## **ΑΝΑΝΕΩΣΗ ΜΗΤΡΩΟΥ ΓΕΩΡΓΙΚΗΣ ΓΗΣ**

## **17/02/2014 – 16/03/2014**

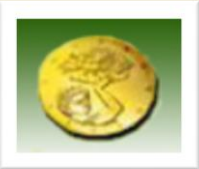

#### **Τι είναι το Μητρώο Γεωργικής Γης?**

-Αποτελεί τη γεωγραφική αποτύπωση του συνόλου των εκτάσεων των εκμεταλλεύσεων των γεωργών.

-Σε περίπτωση που η αίτηση του γεωργού για το τρέχον έτος (2014) έχει διαφορές**\*\*** από αυτήν του προηγούμενου χρόνου (2013) θα πρέπει οι διαφορές αυτές να αποτυπωθούν στο Μητρώο Γεωργικής Γης σε προκαθορισμένη περίοδο πριν την υποβολή της Ενιαίας Αίτησης Εκταρικών Επιδοτήσεων.

-Η ενημέρωση του Μητρώου Γεωργικής Γης , γίνεται μέσω του ηλεκτρονικού συστήματος υποβολής (EAS).

**\*\****(αλλαγές στην έκταση τεμαχίων, καλλιέργειας, διαγραφή τεμαχίου από εκμετάλλευση / προσθήκη τεμαχίου στην εκμετάλλευση).*

#### **Ποιος είναι ο ρόλος του Μητρώου Γεωργικής Γης?**

Το ΜΓΓ έχει τον ρόλο της καταγραφής των εκτάσεων των γεωργών και του μετέπειτα προκαταρκτικού ελέγχου των εκτάσεων που προτίθενται να δηλωθούν από τους γεωργούς κατά την υποβολή της αίτησης. Οι έλεγχοι θα γίνονται από τον ΚΟΑΠ.

#### **Πως λειτουργεί το ΜΓΓ?**

- Ο κάθε γεωργός που προτίθεται υποβάλει αίτηση για το 2014 υποχρεούται να ενημερώσει το Μ.Γ.Γ με τα τεμάχια που προτίθεται να δηλώσει στην αίτηση του που θα υποβάλει στις **24/03/2014 - 14/04/2014.**

- Μετά την ενημέρωση του ΜΓΓ ακολουθούν διοικητικοί έλεγχοι από τον ΚΟΑΠ με απώτερο σκοπό την ενημέρωση του γεωργού για τυχόν σφάλματα στα στοιχεία των τεμαχίων που δήλωσε στο ΜΓΓ πριν την υποβολή της αίτησης του.

#### **Σε τι χρησιμεύει η ενημέρωση του ΜΓΓ?**

Το ΜΓΓ αναμένεται να προσφέρει πολλαπλά οφέλη στους γεωργούς, με σημαντικότερο, τον περιορισμό της πιθανότητας επιβολής ανεπιθύμητων αποκοπών χρηματικών ποσών λόγω αποκλίσεων στις αιτήσεις επιδότησης αφού τα τεμάχια τους θα ελέγχονται διοικητικά και θα ενημερώνονται για τυχόν σφάλματα, πριν την υποβολή της επίσημης αίτηση τους.

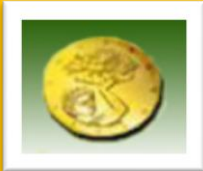

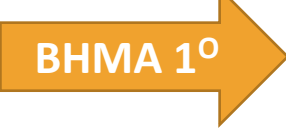

 Εισαγωγή στο Σύστημα Ηλεκτρονικής Υποβολής Αιτήσεων μέσω της Ηλεκτρονικής Διεύθυνσης :

### **https://www.eas.capo.gov.cy**

 Γράψτε τον Κωδικό Χρήστη και το Σύνθημα (Password) που σας έχουν αποσταλεί. Ακολούθως, από την **Διαχείριση Αιτήσεων** πατήστε το **Υποβολή Αιτήσεων Εκταρικών Επιδοτήσεων** και ζητήστε από τον αιτητή να καταχωρήσει τους κωδικούς πρόσβασης του. **ΒΗΜΑ 2 Ο**

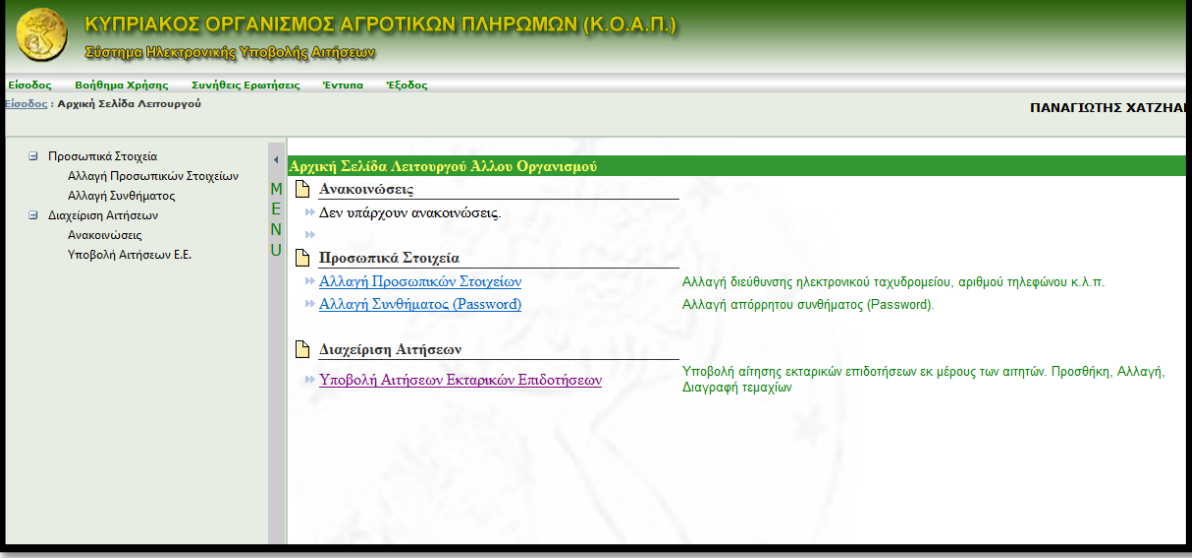

**ΒΗΜΑ 3<sup>ο</sup> Λάτησε Μητρώο Γεωργικής Γης κια να εμφανιστεί**  η σελίδα που περιέχει την αίτηση με τα στοιχεία που εγκρίθηκαν από την αίτηση του προηγούμενου χρόνου (2013).

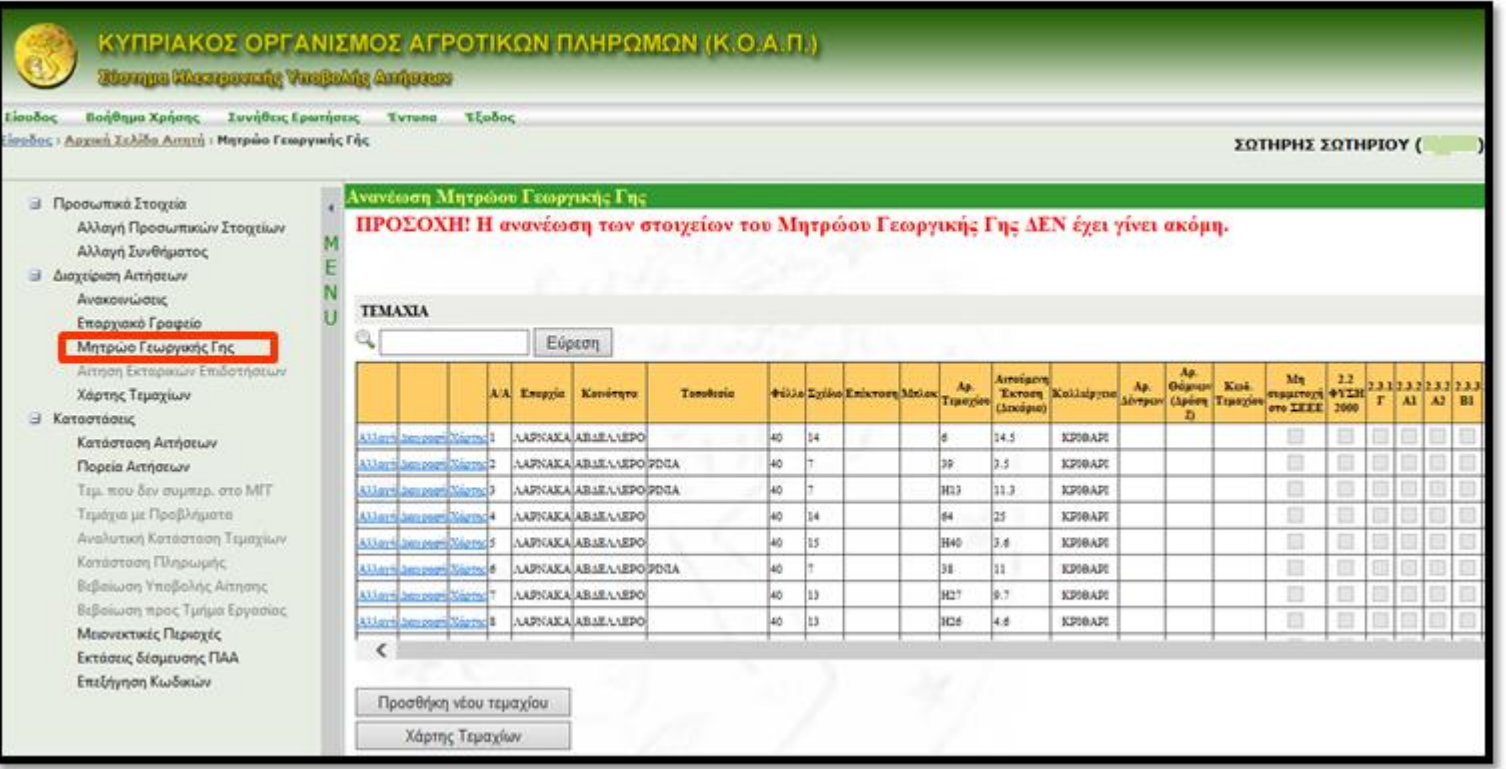

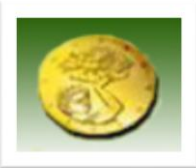

 Μητρώο Γεωργικής θα εμφανιστεί προειδοποιητικό μήνυμα το οποίο παραπέμπει σε κατάσταση η οποία παρουσιάζει τα τεμάχια καθώς και τον Σε περίπτωση που κάποια τεμάχια του 2013 δεν έχουν περιληφθεί στο λόγο μη συμπερίληψης τους. Για να δείτε την κατάσταση πατήστε στον σύνδεσμο.

Ανανέωση Μητρώου Γεωργικής Γης

ΠΡΟΣΟΧΗ! Η ανανέωση των στοιγείων του Μητρώου Γεωργικής Γης ΔΕΝ έγει γίνει ακόμη.

Προσοχή! Στο Μητρώο Γεωργικής Γης δεν έχουν περιληφθεί τεμάχια τα οποία δηλώσατε το 2013. Τα τεμάχια αυτά καθώς και ο λόγος της μη συμπερίληψης τους στο Μητρώο Γεωργικής Γης 2014 παρουσιάζονται στην «Κατάσταση Τεμαχίων που δεν συμπεριλήφθηκαν στο Μητρώο Γεωργικής Γης »

**TEMAXIA** 

Εύρεση An Αιτούμενι Mn  $2.2$ Θάμνων Kωδ.  $2.3.1|2.3.2$ Ap. Ap. συμμετοντί ΦΥΣΗ<sup>|</sup>  $A/A$ Επαρχία Κοινότητα Τοποθεσία Φύλλο|Σγέδιο|Επέκταση|Μπλοκ **E**kraon Καλλιέργεια  $\Gamma$  | Al Γεμαχίου Δέντρων| (Δράση Τεμαχίου (Δεκάρια) στο ΣΕΕΕ<sup>2</sup> 2000  $\mathbf{Z}$ ΣΙΤΑΡΙ ΓΙΑ **AAPNAKA** AIBAAIA 33  $\checkmark$ ΑΡΚΟΛΙΒΑΔΑ 41 573  $4.1$ **ΣANO** ΣΙΤΑΡΙ ΓΙΑ  $\checkmark$ **AAPNAKA AIBAAIA** 33 536  $4.5$ ΑΡΚΟΛΙΒΑΔΑ 41 ΣANO  $\checkmark$ 32 12.9 Xáotne<sup>14</sup> **AAPNAKA AIBAAIA ARTA** 40 485#2 KPI@API *<u>Moty ooutr</u>*  $\checkmark$ **ΛΑΡΝΑΚΑ ΤΡΟΥΛΛΟΙ** ΚΑΕΙΣΟΥΡΑ 31 56 443  $0.5$ **ΑΓΡΑΝΑΠΑΥΣΗ** ΤΡΟΥΛΙΑ ΣΙΤΑΡΙ ΓΙΑ 4.7  $\checkmark$ **ΛΑΡΝΑΚΑ ΤΡΟΥΛΛΟΙ** 32 57 190/6 ΑΝΑΣΤΑΣΗ **ΣANO** ΣΚΛΗΡΟ **AAPNAKA TPOYAAOI KAKKAPIE NIKOY** 14.7 ∢ lan **H44** ΣΙΤΑΡΙ **ΣΚΑΗΡΟ**  $\Box$ **KAKKAPIE NIKOY**  $\checkmark$  $\Box$ ΛΑΡΝΑΚΑ ΤΡΟΥΛΛΟΙ 142  $3.8$ 122m ΣΙΤΑΡΙ

Προσθήκη νέου τεμαχίου

Χάρτης Τεμαχίων

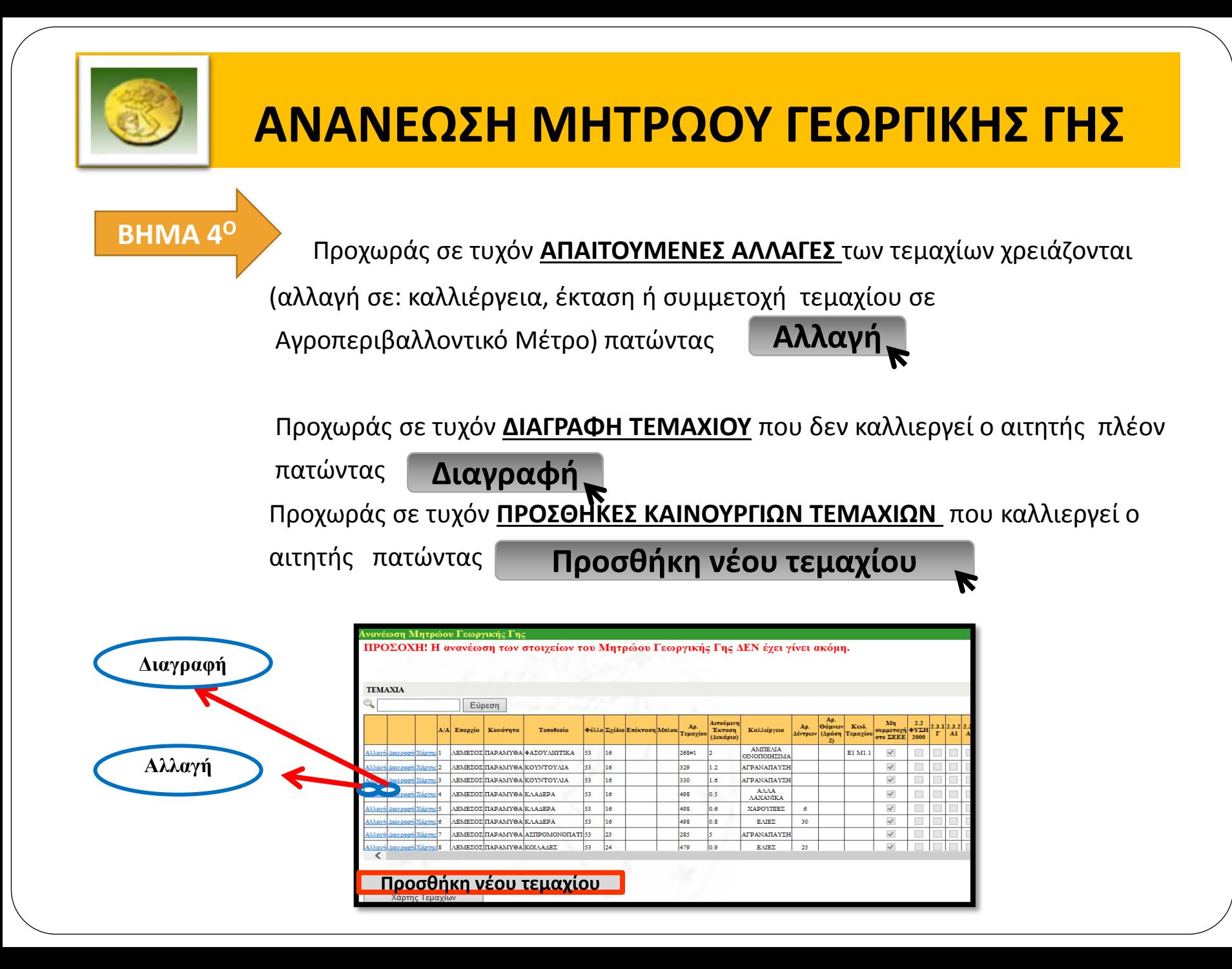

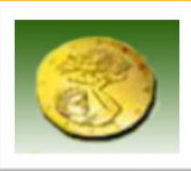

### **Αλλαγές σε υφιστάμενα τεμάχια**

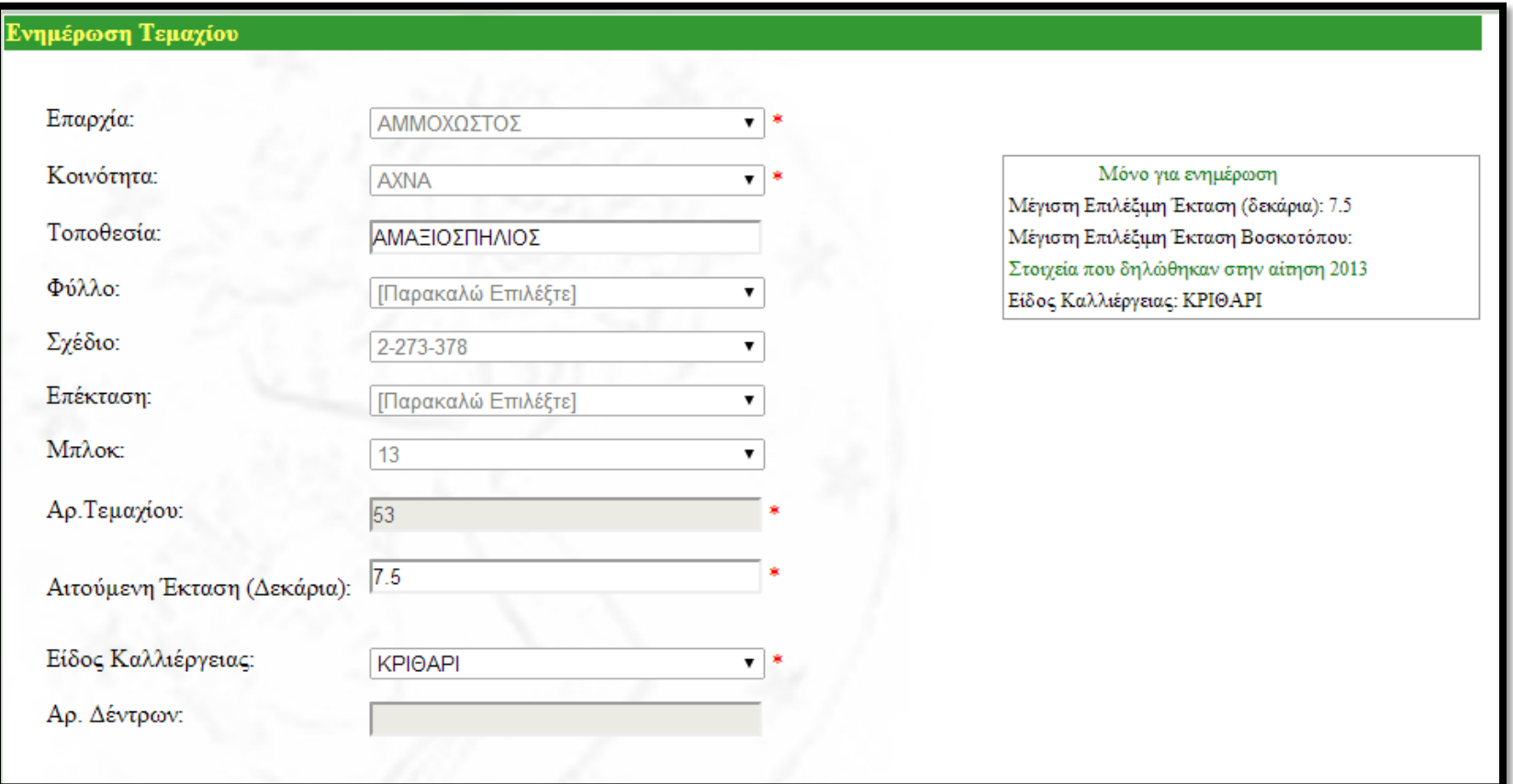

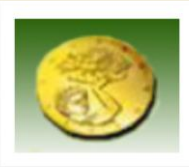

### **Αλλαγές σε υφιστάμενα τεμάχια- Ένταξη τεμαχίου στο μέτρο 2.3**

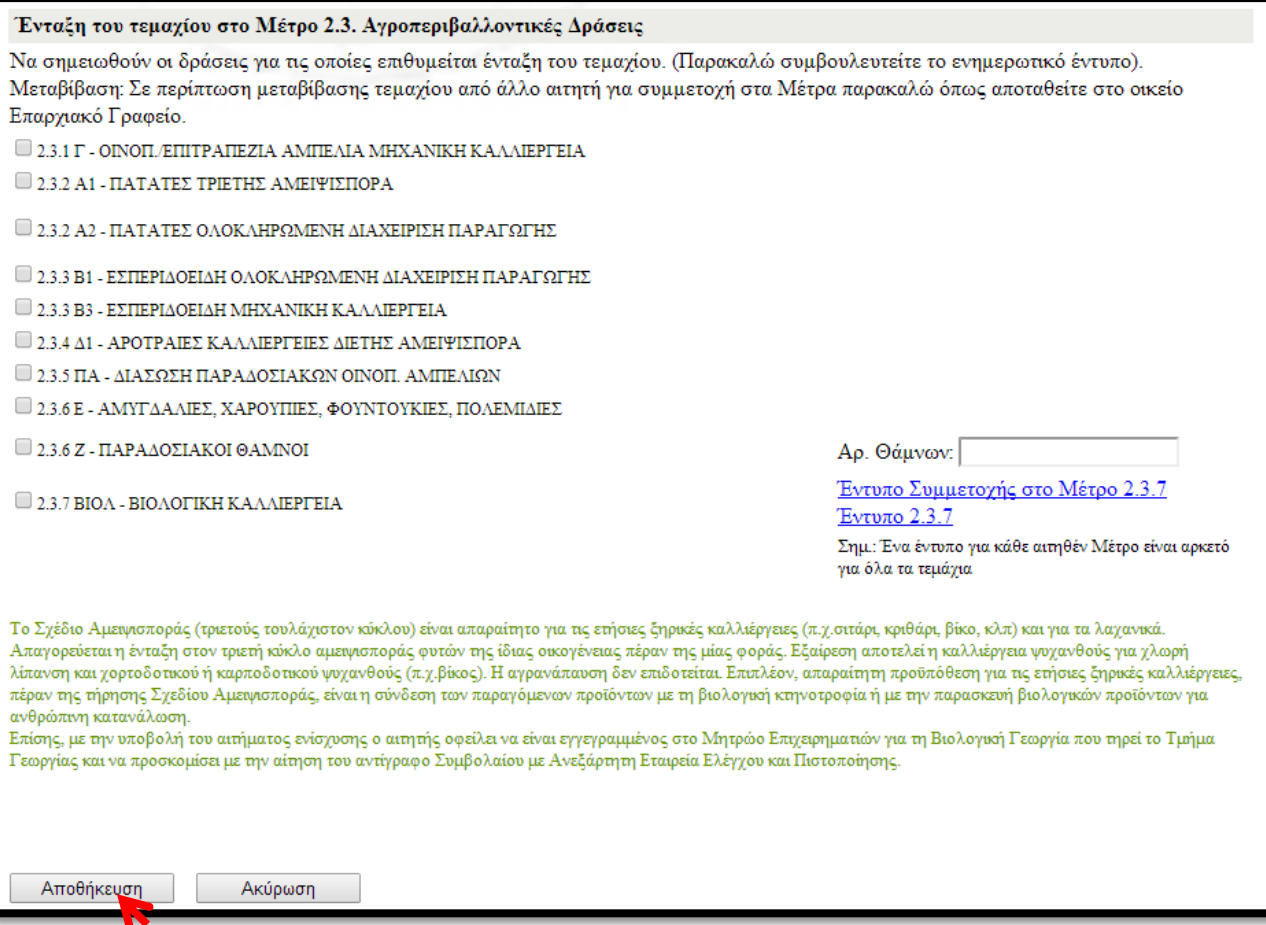

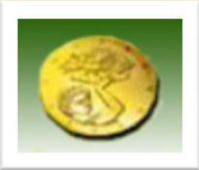

### Εφαρμογή WEBGIS

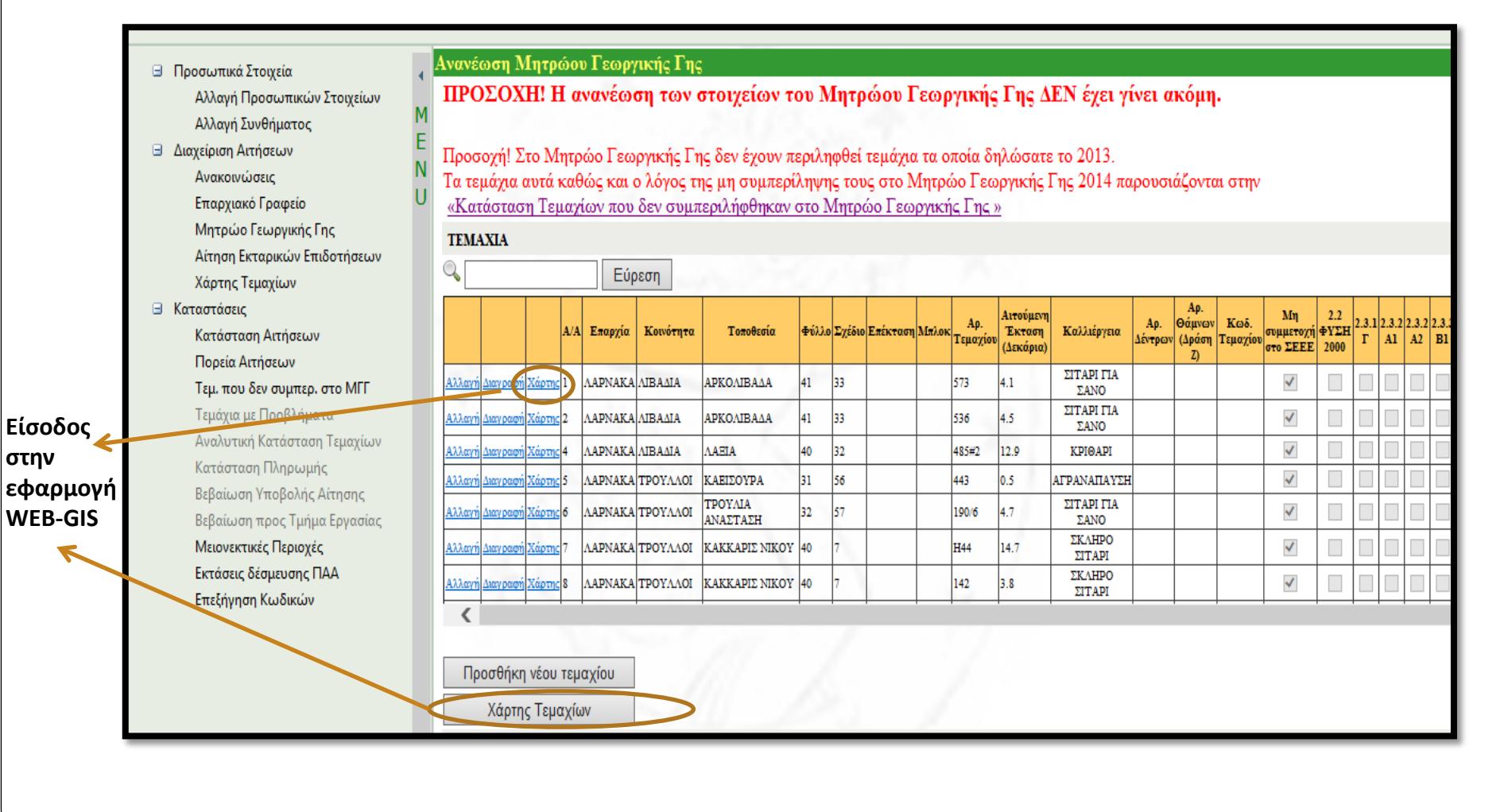

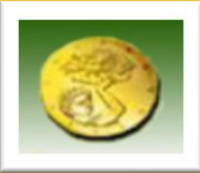

### Εφαρμογή WEBGIS – Γεωγραφικός προσδιορισμός Τεμαχίων Αναφοράς-Ανανέωση Μητρώου Γεωργικής Γης

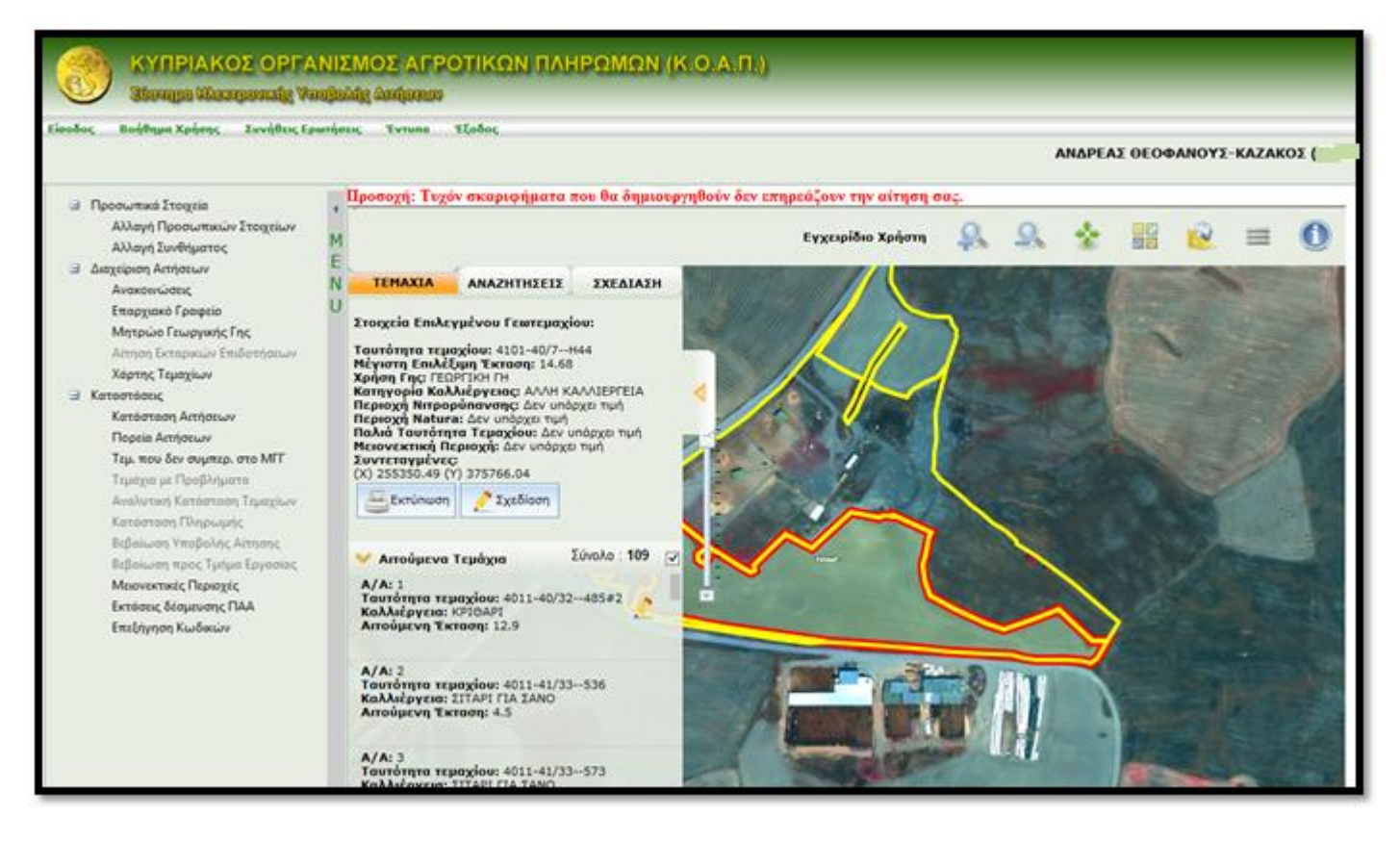

### **Ακολουθεί διαδικτυακή παρουσίαση**

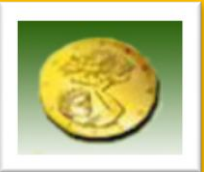

 $\overline{\phantom{a}}$ 

### **ΑΝΑΝΕΩΣΗ ΜΗΤΡΩΟΥ ΓΕΩΡΓΙΚΗΣ ΓΗΣ**

### **ΒΗΜΑ 5<sup>Ο</sup>**

 Σε περίπτωση που ο αιτητής συμμετέχει στο Μέτρο 2.1 (Εξισωτικές πληρωμές για μειονεκτικές περιοχές \*) σημειώνεται με *J* στο κουτάκι.

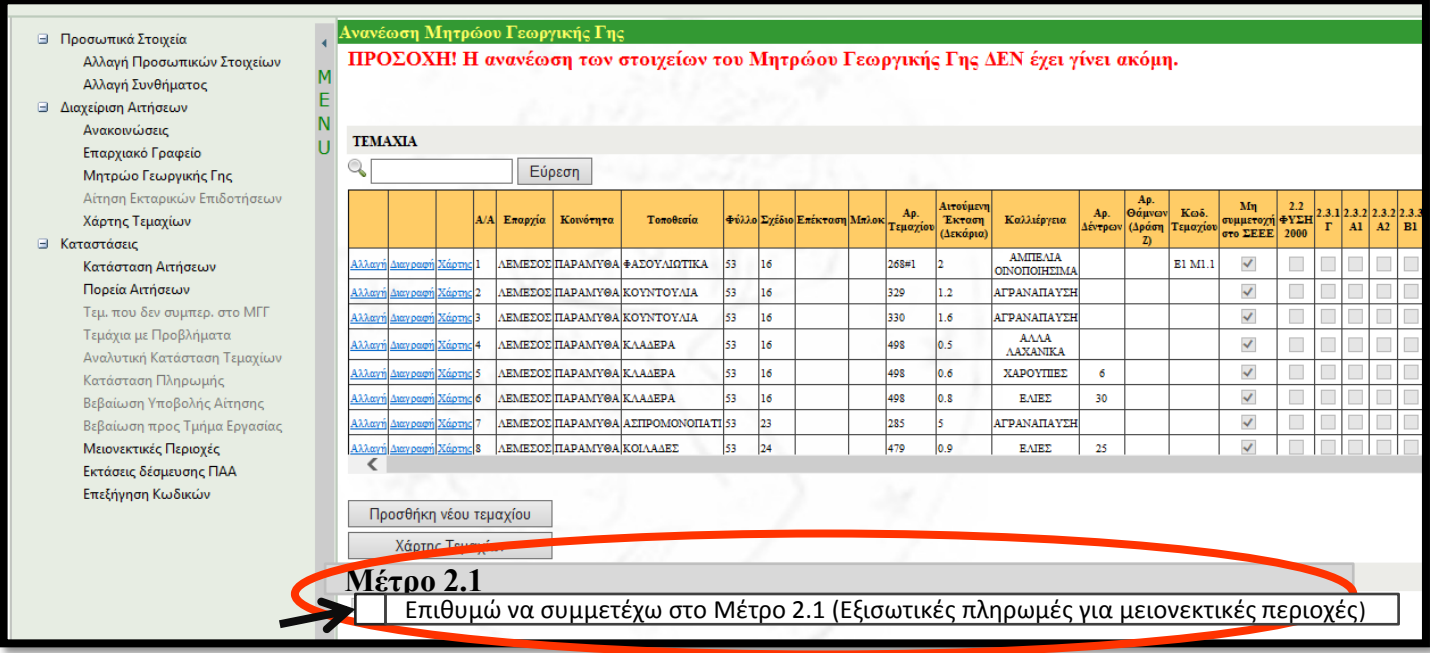

\*Μειονεκτικές περιοχές = Περιοχές με μόνιμα φυσικά μειονεκτήματα όπως: μεγάλα υψόμετρα, απότομες κλίσεις, αβαθή /άγονα εδάφη ή περιοχές

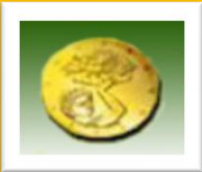

### **ΑΝΑΝΕΩΣΗ ΜΗΤΡΩΟΥ ΓΕΩΡΓΙΚΗΣ ΓΗΣ**

**ΒΗΜΑ 6<sup>Ο</sup>**

 Σε περίπτωση που ο αιτητής συμμετέχει στο Καθεστώς 2.3.2 Α2 των πατατών (GLOBALGAP), η καταχώρηση των τεμαχίων που θα συμμετέχουν για το έτος 2014 στο Καθεστώς γίνεται πατώντας **Εισαγωγή τεμαχίων στο Μέτρο 2.3.2 Α2**

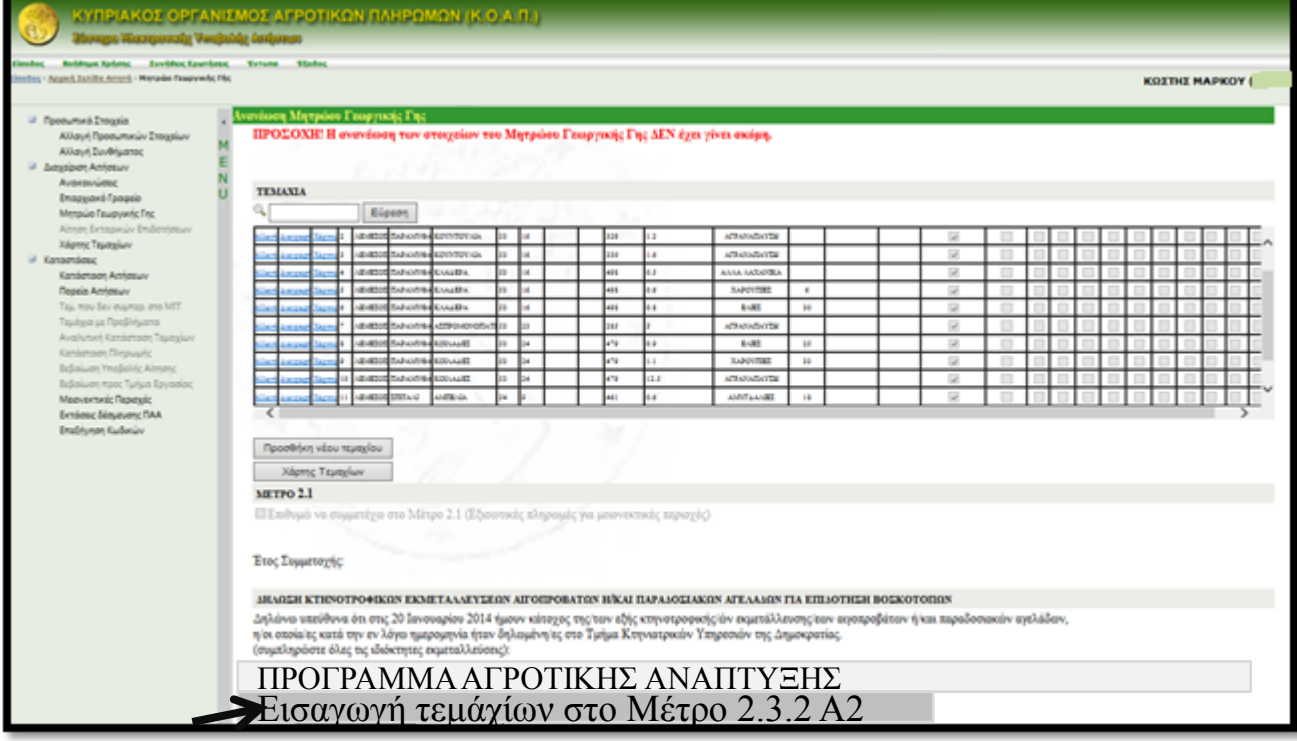

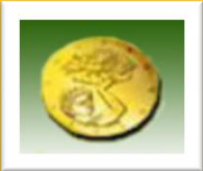

### **ΑΝΑΝΕΩΣΗ ΜΗΤΡΩΟΥ ΓΕΩΡΓΙΚΗΣ ΓΗΣ**

### **ΒΗΜΑ 7<sup>Ο</sup>**

 Αφού προβείς σε όλες τις απαραίτητες αλλαγές και τους ελέγχους ανανεώνεις το Μητρώο Γεωργικής Γης

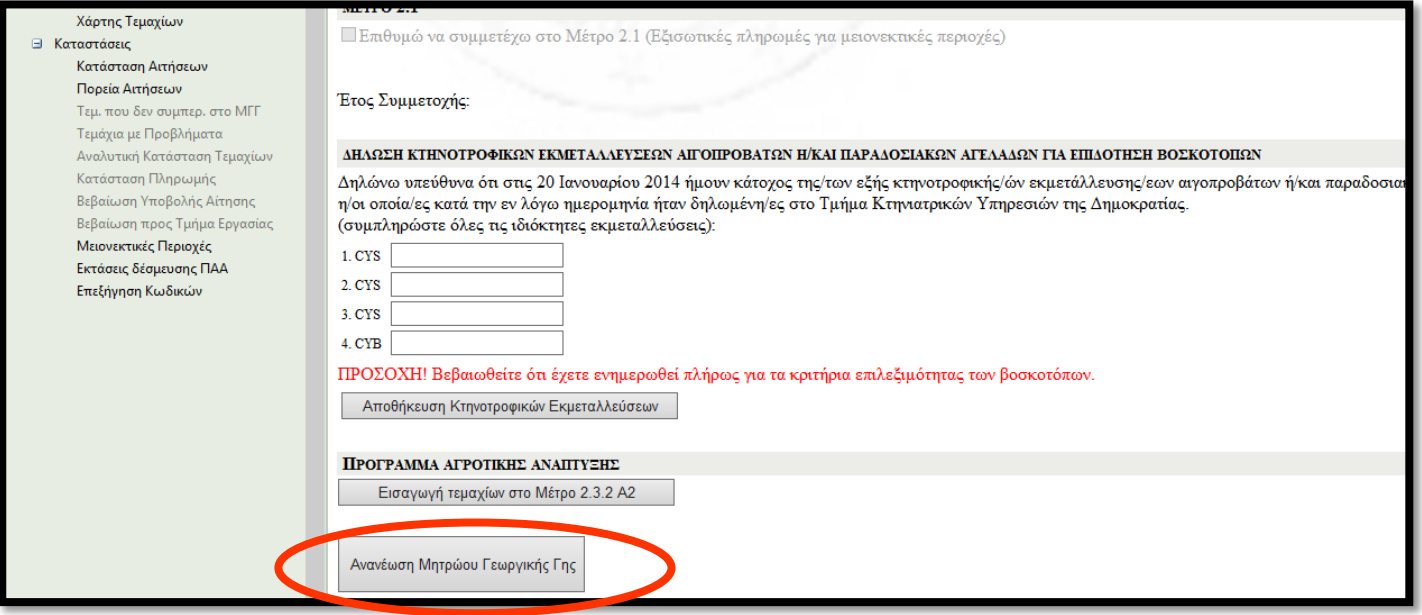

Αφού πατήσεις την **Ανανέωση Μητρώου** εμφανίζεται η επιβεβαίωση ανανέωσης ΜΓΓ της αίτησης. **Ανανέωση Μητρώου Γεωργικής Γης**

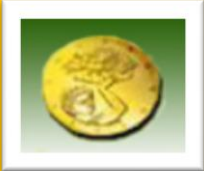

Πατώντας το **Αποδέχομαι** το Μητρώο **ΕΧΕΙ ΑΝΑΝΕΩΘΕΙ** 

#### τιβεβαίωση ανανέωσης Μητρώου Γεωργικής Γης

#### ΥΠΕΥΘΥΝΗ ΔΗΛΩΣΗ ΓΕΩΡΓΟΥ

Δηλώνω υπεύθυνα και εν γνώσει των συνεπειών του Νόμου αναφορικά με ψευδείς δηλώσεις ότι είμαι γεωργός όπως καθορίζεται από το άρθρο 2(α) του Κανονισμού (ΕΚ) αριθ. 73/2009 του Συμβουλίου και ασκώ γεωργική δραστηριότητα και ότι όλες οι πληροφορίες που δίδονται στο μητρώο είναι αληθείς, ορθές και πλήρεις. Επίσης, δηλώνω υπεύθυνα ότι έχω διαβάσει και κατανοήσει την κοινοτική γομοθεσία που διέπει τα Μέτρα, Σχέδια, Καθεστώτα της ενιαίας αίτησης καθώς και το εγχειρίδιο εφαρμογής και έχω κατανοήσει τις οδηγίες για χειρισμό του μητρώου. Με την έγγραφη στο μητρώο αποδέχομαι οποιουσδήποτε ελέγχους ήθελε ο Κυπριακός Οργανισμός Αγροτικών Πληρωμών (ΚΟΑΠ) να διεξάγει για την ακρίβεια των δηλωθέντων στοιχείων και εξουσιοδοτώ τον ΚΟΑΠ να εξασφαλίζει δεδομένα σγετικά με το αντικείμενο του μητρώου μου από άλλα αργεία του Κράτους. Υπηρεσίες ή άλλες πηγές, για σκοπούς διασταυρωμένων ελέγγων του μητρώου μου, γωρίς κοινοποίηση σε εμένα. Περαιτέρω, εζουσιοδοτώ τον ΚΟΑΠ όπως προσκομίζει στοιγεία σγετικά με το μητρώο μου σε άλλες Υπηρεσίες του Κράτους ή/και Νομικά Πρόσωπα Δημοσίου Δικαίου (ΝΠΔΔ):

**Αποδέχομαι** 

• είτε στην περίπτωση που το μητρώο μου συνδέεται με οποιονδήποτε τρόπο με άλλη μητρώο μου σε άλλη Υπηρεσία ή ΝΠΔΔ • ή/και στην περίπτωση που ζητούνται στοιχεία για σκοπούς έρευνας και μελέτης που αφορούν εκτάσεις γης.

Αποδέχομαι Akupo

 Με την ανανέωση του Μητρώου Γεωργικής Γης αποστέλλεται αυτόματο μήνυμα στην διεύθυνση του ηλεκτρονικού ταχυδρομείου (email) που είναι καταχωρημένο στο όνομα του αιτητή.

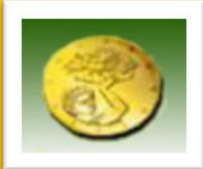

#### **ΜΗΝ ΞΕΧΑΣΕΙΣ ΝΑ ΕΚΤΥΠΩΣΕΙΣ ΤΗΝ ΑΠΟΔΕΙΞΗ ΑΝΑΝΕΩΣΗΣ ΜΓΓ**

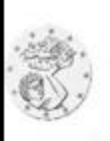

TEA AIODENTISCH XPHEN 40616AFETO3641BABABASCED1F41EO9111A1EB31150FCE3CT000STA3640DT90F

#### ΚΥΠΡΙΑΚΟΣ ΟΡΓΑΝΙΣΜΟΣ ΑΓΡΟΤΙΚΩΝ ΠΛΗΡΩΜΩΝ (Κ.Ο.Α.Π.) **CYPRUS AGRICULTURE PAYMENTS ORGANISATION (C.A.P.O.)**

#### Απόδειξη Ανανέωσης Μητρώου Γεωργικής Γης

Αρ. Αίτησης: Ovoua:

Επώνυμο/ Όνομα Εταιρείας: Ημερομηνία Εκτύπωσης:

28/01/2014

Τα δεδομένα για την ανανέωση του Μητρώου Γεωργικής Γης έχουν παραληφθεί στις 28/01/2014. Αυτή η ενέργεια σας δεν αποτελεί υποβολή της Αίτησης.

Επισημαίνεται ότι, τα δεδομένα αυτά υποβάλλονται για σκοπούς προκαταρκτικού έλεγχου από τον ΚΟΑΠ, ώστε να διευκολυνθείτε στην ορθότερη συμπλήρωση της Ενιαίας Αίτησης Εκταρικών Επιδοτήσεων 2014

Στην περίπτωση που χρειάζεται να προσκομίσετε επισυναπτόμενα έγγραφα, μην ξεχάσετε να τα παραδώσετε ή να τα ταχυδρομήσετε στο οικείο Επαρχιακό γραφείο του ΚΟΑΠ.

Η Απόδειξη Παραλαβής Αίτησης Εκταρικών Επιδοτήσεων έχει αποσταλεί ηλεκτρονικά στη διεύθυνση: Ι

ΠΡΟΣΟΧΗ! Η περίοδος υποβολής της Ενιαίας Αίτησης Εκταρικών Επιδοτήσεων 2014 αρχίζει στις 29/01/2014 και λήγει στις 29/01/2014. Κατά την περίοδο αυτή θα πρέπει να εισέλθετε στο Σύστημα Ηλεκτρονικής Υποβολής Αιτήσεων (www.eas.capo.gov.cy) για να την υποβάλετε.

Εκτύπωση

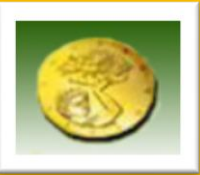

- Μετά την ενημέρωση του Μ.Γ.Γ, κατά την χρονική περίοδο **17/02/2014 – 16/03/2014,**  με τα στοιχεία των τεμαχίων ακολουθεί ο διοικητικός έλεγχος των στοιχείων αυτών από τον ΚΟΑΠ.
- Ο κάθε γεωργός / σύμβουλος μπορεί να ενημερωθεί για τα τυχόν σφάλματα που διαπιστώθηκαν στα στοιχεία των τεμαχίων του όπως πιο κάτω.
- Ο κάθε γεωργός / σύμβουλος μπορεί διορθώσει τα τυχόν σφάλματα που διαπιστώθηκαν ΠΡΙΝ υποβάλει την αίτηση του, έτσι ώστε να μην επαναληφθούν σφάλματα που τυχόν να επιφέρουν μειώσεις και αποκλεισμούς στην αίτηση του.

#### **ΕΝΗΜΕΡΩΣΗ ΓΙΑ ΣΦΑΛΜΑΤΑ ΣΤΑ ΣΤΟΙΧΕΙΑ ΤΩΝ ΤΕΜΑΧΙΩΝ ΤΟΥ Μ.Γ.Γ**

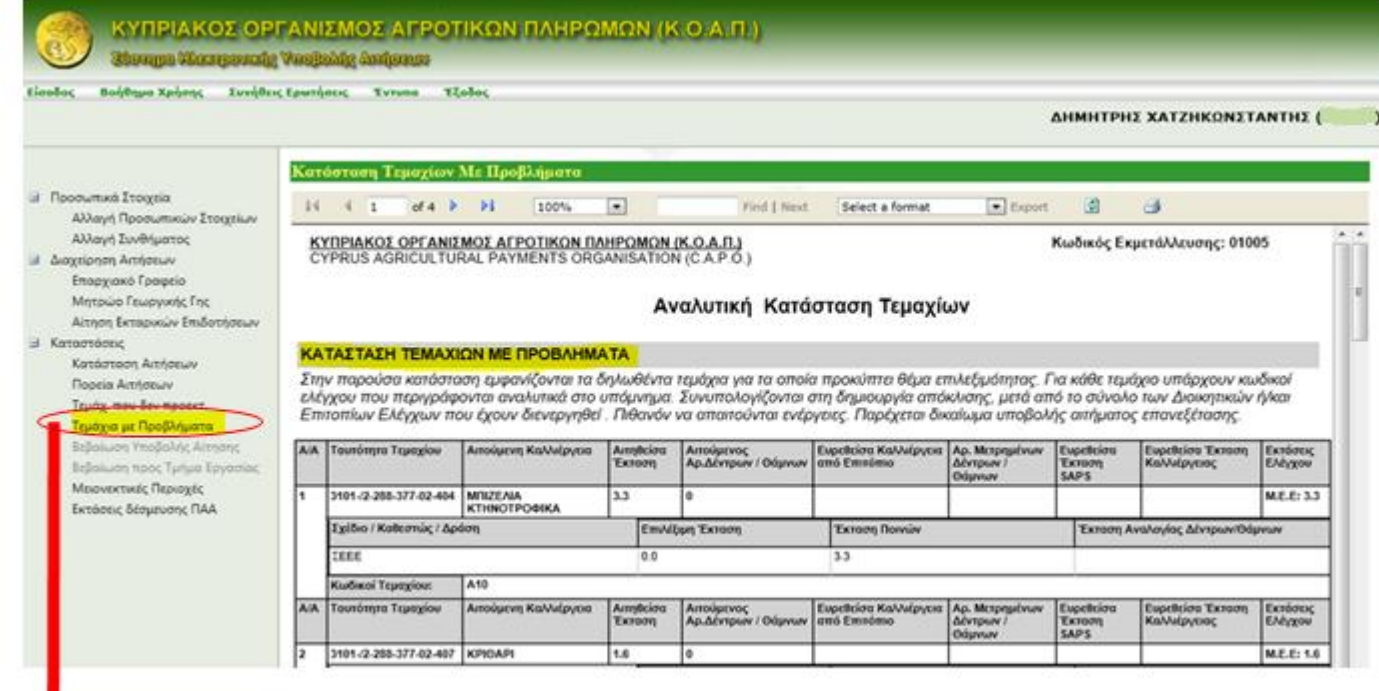

Πατώντας την επιλογή αυτή,  $\boxed{\phantom{a} \overline{\phantom{a}} \phantom{a}}$  πειτάνια με Προβλήματα  $\phantom{a}$  το σύστημα δημιουργεί το report με τα προβλήματα και το εμφανίζει στην κύρια οθόνη με επιλογές εκτύπωσης ή αποθήκευσης. Το report έχει τη μορφή της αναλυτικής κατάστασης τεμαχίων που λαμβάνουν οι αιτητές κάθε χρόνο**. Τεμάχια με Προβλήματα**

[Το](http://www.google.com.cy/imgres?q=%CE%98%CE%91%CE%A5%CE%9C%CE%91%CE%A3%CE%A4%CE%99%CE%9A%CE%9F&hl=el&tbo=d&biw=2560&bih=1746&tbm=isch&tbnid=ZQPWzEPcpXNUYM:&imgrefurl=http://dimosmarkopoulou.blogspot.com/2012/09/blog-post_9624.html&docid=hN6W_muVUcApdM&imgurl=http://2.bp.blogspot.com/-EIpdnLh6X6g/UEcx6O1Ud9I/AAAAAAAABCc/y1UggJsEuXc/s1600/%CE%B8%CE%B1%CF%85%CE%BC%CE%B1%CF%83%CF%84%CE%B9%CE%BA%CE%BF.jpg&w=460&h=276&ei=RocLUdbbNsnAhAeY44DQAw&zoom=1&ved=1t:3588,r:45,s:0,i:233&iact=rc&dur=1671&sig=111395422288114329135&page=1&tbnh=174&tbnw=277&start=0&ndsp=105&tx=135&ty=69) report αυτό θα είναι διαθέσιμο την περίοδο παραλαβής της αίτησης.

#### **ΕΝΗΜΕΡΩΣΗ ΓΙΑ ΣΦΑΛΜΑΤΑ ΣΤΑ ΣΤΟΙΧΕΙΑ ΤΩΝ ΤΕΜΑΧΙΩΝ ΤΟΥ Μ.Γ.Γ**

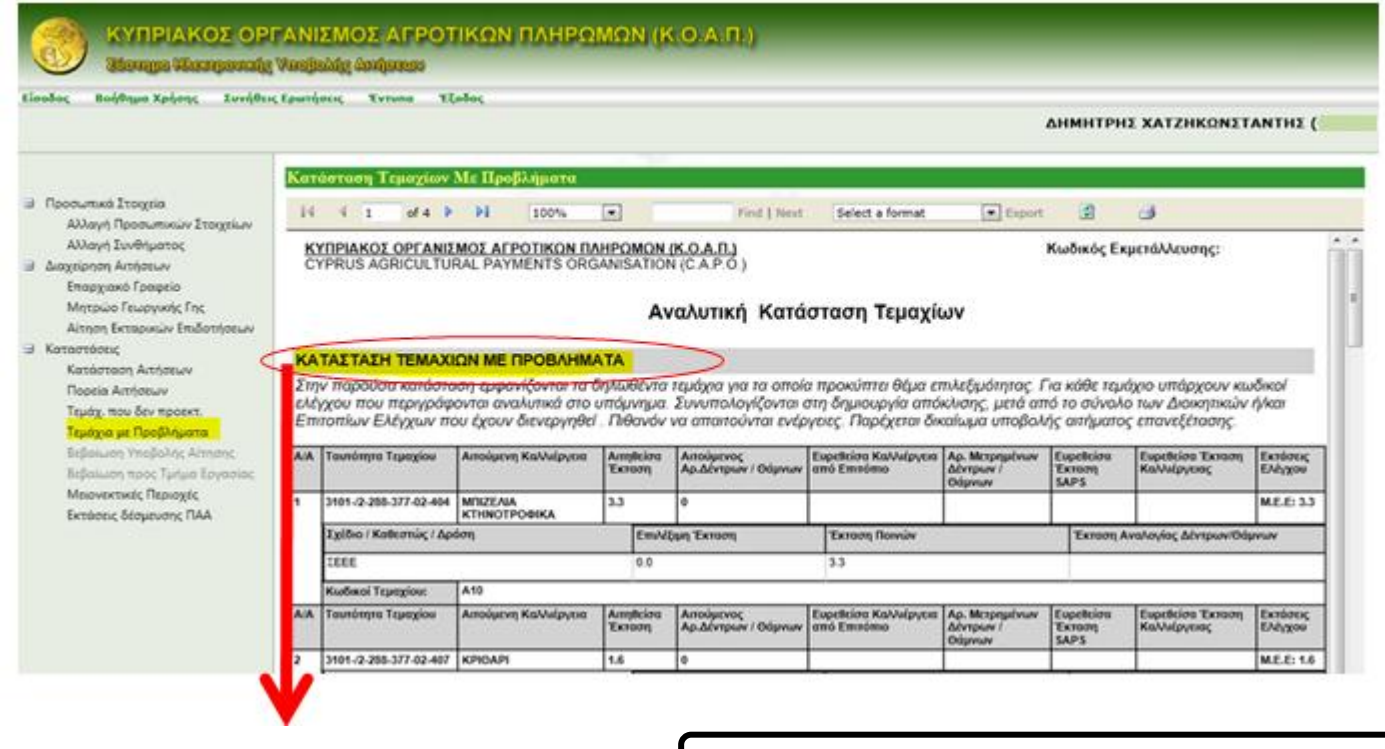

Σε αυτό το μέρος της Αναλυτικής **ΚΑΤΑΣΤΑΣΗ ΤΕΜΑΧΙΩΝ ΜΕ ΠΡΟΒΛΗΜΑΤΑ**  εμφανίζονται τα τεμάχια που έχουν κάποιου είδους πρόβλημα και ο αιτητής μπορεί να προβεί σε κάποια ενέργεια. Εξαιρούνται τα υπερδηλωμένα και τα διπλοαιτούμενα τεμάχια που εμφανίζονται σε άλλο μέρος της Αναλυτικής.

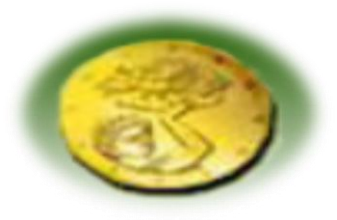

Το μέρος αυτό της αναλυτικής δείχνει ένα συνδυασμό πληροφοριών με τις οποίες ο αιτητής μπορεί να επικοινωνήσει με τους συνδιεκδικητές ενός τεμαχίου για να επιλύσουν μεταξύ τους τυχόν διαφορές που μπορεί να προκύπτουν.

#### ΚΑΤΑΣΤΑΣΗ ΤΕΜΑΧΙΩΝ ΜΕ ΠΟΛΛΑΠΛΗ ΔΙΕΚΔΙΚΗΣΗ ΑΠΟ 2 Η ΠΕΡΙΣΣΟΤΕΡΟΥΣ ΑΙΤΗΤΕΣ (ΔΙΠΛΟΑΙΤΟΥΜΕΝΑ ΤΕΜΑΧΙΑ)

Στην παρούσα κατάσταση εμφανίζονται τα δηλωθέντα τεμάχια νια τα οποία προκύπτει θέμα υπερδήλωσης έκτασης από δύο ή περισσότερους αιτητές, συγκριτικά με τις Εκτάσεις Ελέγχου. Συνυπολογίζονται στη δημιουργία απόκλισης, μετά από το σύνολο των Διοικητικών ή/και Επιτοπίων Ελέγχων που έχουν διενεργηθεί . Απαιτούνται ενέργειες. Παρέχεται δικαίωμα τροποποίησης των απούμενων εκτάσεων (απάντηση σε Διπλοαιτούμενα) μέσω υποβολής αιτήματος επανεξέτασης (ΣΤΗΝ ΠΕΡΙΠΤΩΣΗ ΠΟΥ ΤΟ ΔΙΠΛΟΑΙΤΟΥΜΕΝΟ / Α ΕΧΟΥΝ ΗΔΗ ΕΠΙΛΥΘΕΙ ΜΕ ΠΡΟΣΚΟΜΙΣΗ ΣΧΕΤΙΚΗΣ ΠΛΗΡΟΦΟΡΗΣΗΣ ΠΡΟΣ ΤΟΝ ΚΟΑΠ. ΘΑ ΠΡΕΠΕΙ ΝΑ ΑΓΝΟΗΘΕΙ Η ΠΙΟ ΚΑΤΩ ΠΛΗΡΟΦΟΡΗΣΗ ΓΙΑ ΤΑ ΔΙΠΛΟΑΙΤΟΥΜΕΝΑ/ΟΙ.

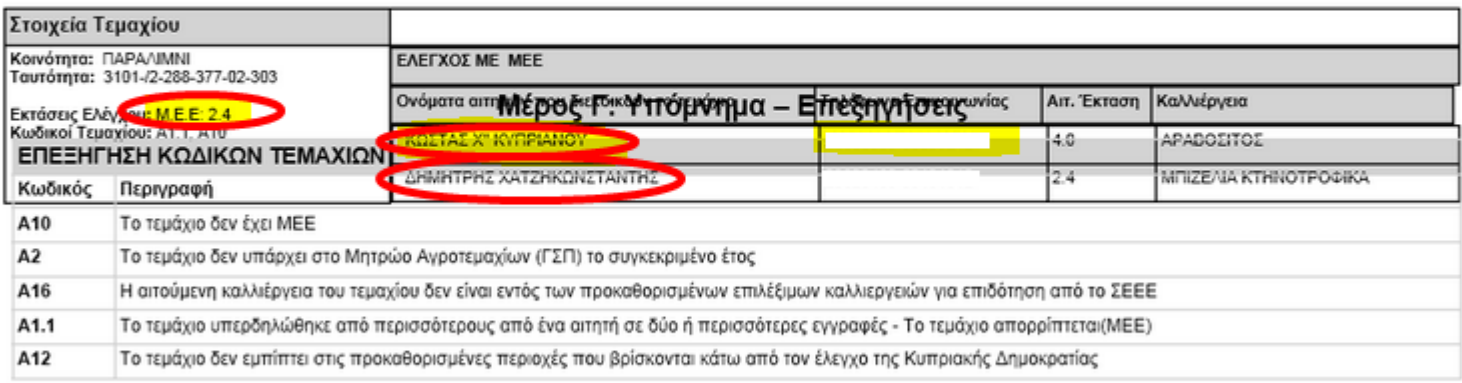

Κωδικός Εκμετάλλευσης: 01005

Σελίδα 3 από 4

IM/L19/CAPO10/v1.0

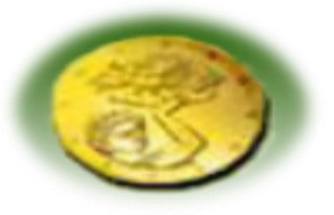

● Το τελευταίο μέρος του report αποτελείται από ένα υπόμνημα με επεξηγήσεις σχετικά με τους κωδικούς προβλημάτων που εντοπίζονται σε μια αίτηση. Οι πλείστες επεξηγήσεις είναι απλές και δίνουν κατεύθυνση ως προς τις πιθανές ενέργειες που πρέπει να αναλάβει ο αιτητής.

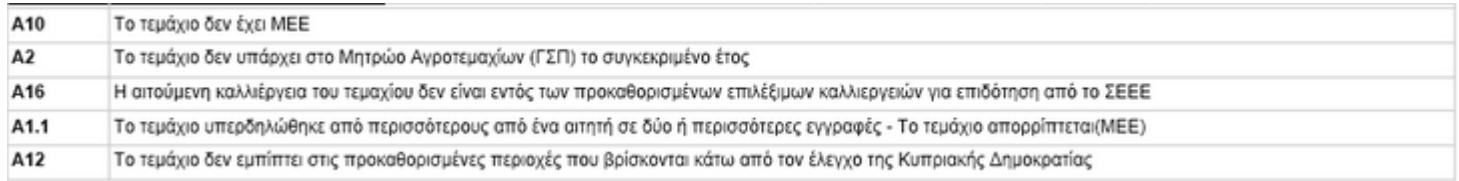

● Αυτεξήγητοι τίτλοι πεδίων που δείχνουν τις τρέχουσες πληροφορίες για ένα τεμάχιο που χαρακτηρίζεται ως τεμάχιο με πρόβλημα, με πιο σημαντικό το πεδίο «έκταση ποινών». Οι κωδικοί τεμαχίων είναι αυτοί που επεξηγούνται σε υπόμνημα που βρίσκεται στο ηλεκτρονικό σύστημα πιο αναλυτικά.

#### Αναλυτική Κατάσταση Τεμαχίων

#### ΚΑΤΑΣΤΑΣΗ ΤΕΜΑΧΙΩΝ ΜΕ ΠΡΟΒΛΗΜΑΤΑ

Στην παρούσα κατάσταση εμφανίζονται τα δηλωθέντα τεμάχια για τα οποία προκύπτει θέμα επιλεξιμότητας. Για κάθε τεμάχιο υπάρχουν κωδικοί ελέγχου που περιγράφονται αναλυτικά στο υπόμνημα. Συνυπολογίζονται στη δημιουργία απόκλισης, μετά από το σύνολο των Διοικητικών ή/και Επιτοπίων Ελέγχων που έχουν διενεργηθεί . Πιθανόν να απαιτούνται ενέργειες. Παρέχεται δικαίωμα υποβολής αιτήματος επανεξέτασης.

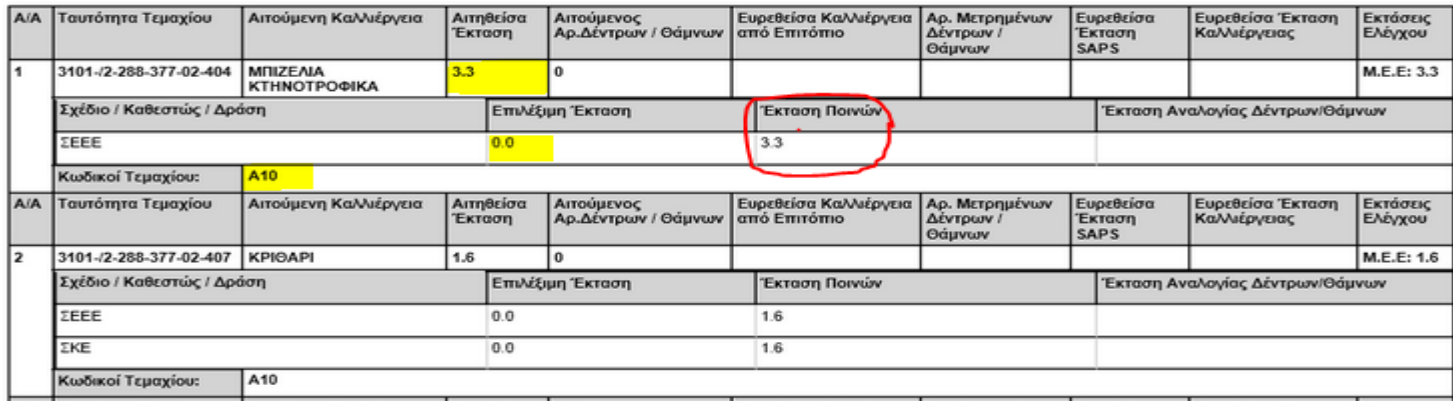

# **ΜΕΡΟΣ Β΄**

## **ΗΛΕΚΤΡΟΝΙΚΗ ΥΠΟΒΟΛΗ ΑΙΤΗΣΗΣ ΕΚΤΑΡΙΚΩΝ ΕΠΙΔΟΤΗΣΕΩΝ (EAS)**

## **24/03/2014 – 14/04/2014**

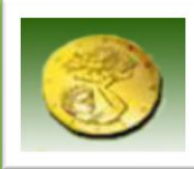

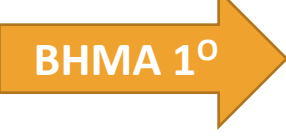

 Εισαγωγή στο Σύστημα Ηλεκτρονικής Υποβολής Αιτήσεων μέσω της Ηλεκτρονικής Διεύθυνσης :

### **https://www.eas.capo.gov.cy**

 Γράψτε τον Κωδικό Χρήστη και το Σύνθημα (Password) που σας έχουν αποσταλεί. Ακολούθως, από την **Διαχείριση Αιτήσεων** πατήστε το **ΒΗΜΑ 2 Ο**

**Υποβολή Αιτήσεων Εκταρικών Επιδοτήσεων** και ζητήστε από τον αιτητή να καταχωρήσει τους κωδικούς πρόσβασης του.

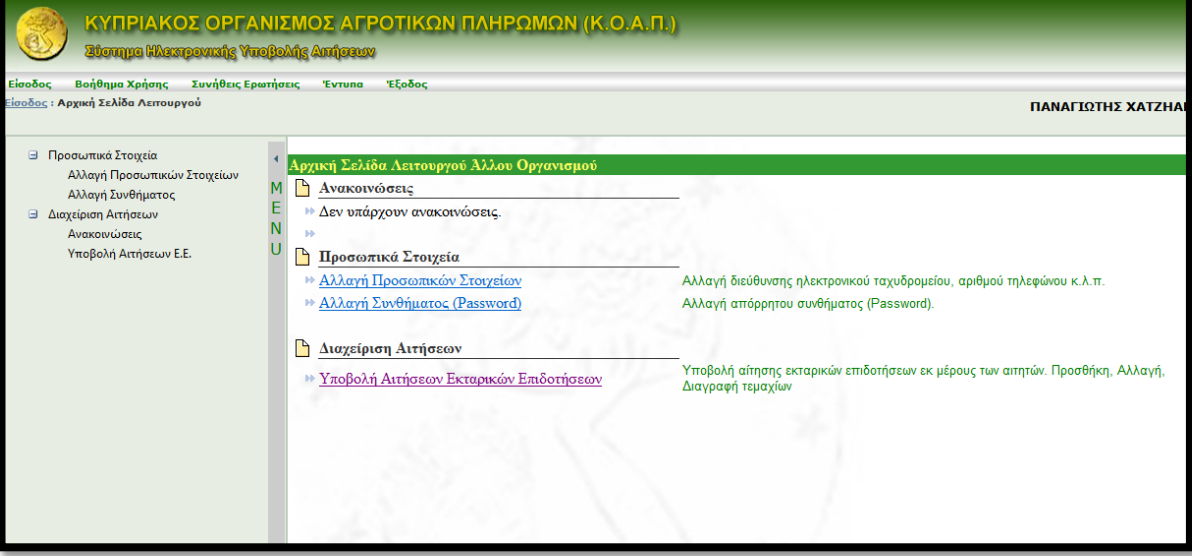

#### **ΗΛΕΚΤΡΟΝΙΚΗ ΥΠΟΒΟΛΗ ΑΙΤΗΣΗΣ ΚΟΑΠ ΒΗΜΑ 3<sup>ο</sup> Λάτησε | Αίτηση Εκταρικών Επιδοτήσεων κγια να εμφανιστεί**  η σελίδα που περιέχει την αίτηση με τα στοιχεία που εγκρίθηκαν από την αίτηση του προηγούμενου χρόνου (2013). ΚΥΠΡΙΑΚΟΣ ΟΡΓΑΝΙΣΜΟΣ ΑΓΡΟΤΙΚΩΝ ΠΛΗΡΩΜΩΝ (Κ.Ο.Α.Π.) Showgan (Conseponding Vangering): Analyseum Βαήθημα Χρήσης - Συνήθεις Ερωτήσεις - Έντοπα **Trabec** σοδος : Αρχική Σελίδα Απατά : Αίτηση Εκταρικών Επιδοτήσεων ΣΩΤΗΡΗΣ ΣΩΤΗΡΙΟΥ ( Ενισία Αίτηση Εκταρικών Επιδοτήσει **El Προσωπικά Στοιχεία** Αλλαγή Προσωπικών Στοιχείων Αλλογή Συνθήματος **3** Διαχείριση Αετήσεων ΠΡΟΣΟΧΗ! Η αίτηση σας ΔΕΝ έχει υποβληθεί ακόμη. Ανακοινώσεις Επαρχιακό Γραφείο ΥΠΟΒΟΛΗ ΑΠΗΣΗΣ **Imperator Fundamental Ferdian** Υποβολή Αίτηση Χάρτης Τεμαχίων **Experience** Κατάσταση Αιτήσεων Πορεία Αιτήσεων Τεμ. που δεν συμπερ. στο ΜΙΤ **TEMAXIA** Τεμέχνα με Προβλήματα Αναλυτική Κοτάσταση Τεμαχιων 대 Eúpton Κατάσταση Πληρωμής Arrough Mn  $+1$ Βεβοϊώση Υποβολής Αίτησης Enopyja Koosevere Tenahuria **Tarons DELLO Egi**  $-173$ **THE SEE** Chinolips Βεβοίωση προς Τμήμα Εργασίας AAPSAKA ABALAABO 14.5 KPIGAPI Μειονεκτικές Περιοχές **APNAKA ABAEAAEPOSOTA** ab. Εκτόσοις δέσμουσης ΠΑΑ 33 KPMAR Επεξήγηση Κωδικών **ARMAKA ABAEA AEPO POZA** kb. R13 hi s KP00AP0 40 **AAPSAKA ABARAARPO**  $34$ ш STRALLER ARNAKA ABARAARPO kö. 1s bix KPIGAPI m HHD **APRAKA ABSEAARPOPPOA** KPIGAPI hi AAPRAKA ABARAARPO 40  $|u|$ **Jacci** ls.7 KPIBAPI Ð 但 AAPAAKA ABAEAAEPO 40 13 **R**28 Scot KP00AP0 m Προσθήκη νέου τεμαχίου Χάρτης Τεμαχίων

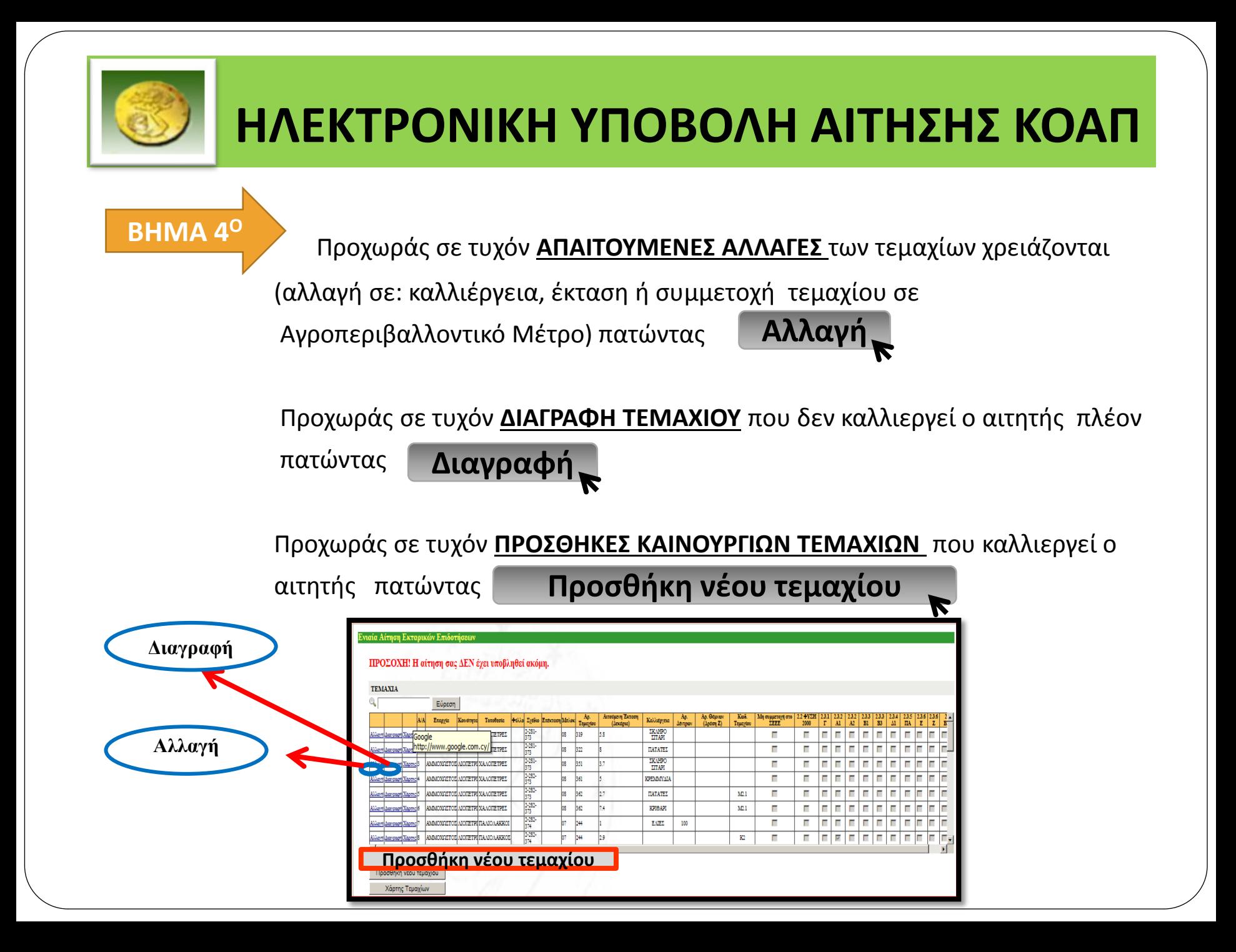

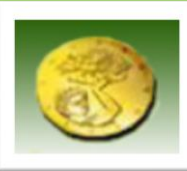

### **Αλλαγές σε υφιστάμενα τεμάχια**

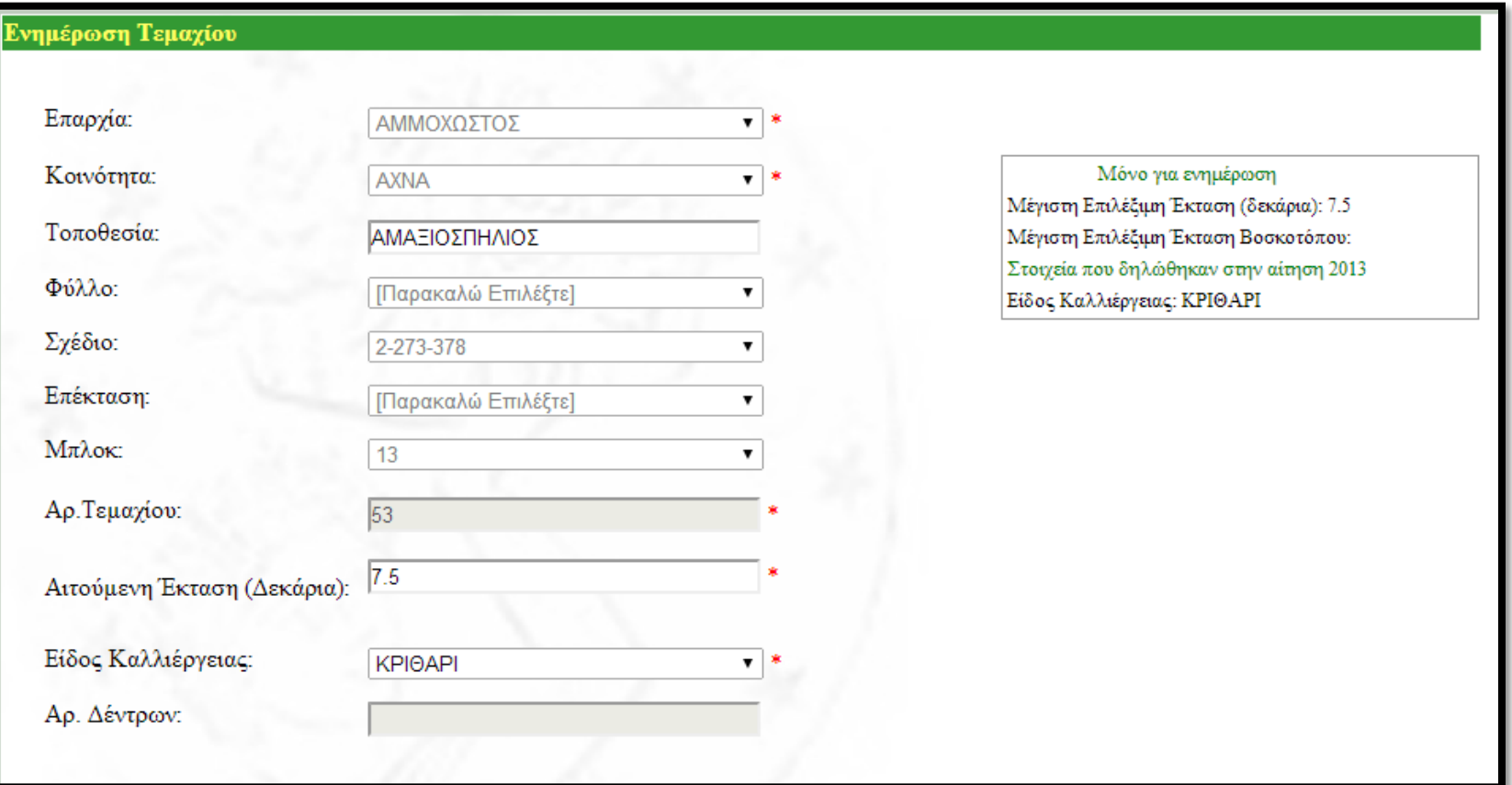

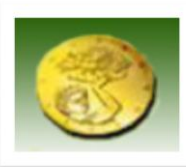

### **Αλλαγές σε υφιστάμενα τεμάχια- Ένταξη τεμαχίου στο μέτρο 2.3**

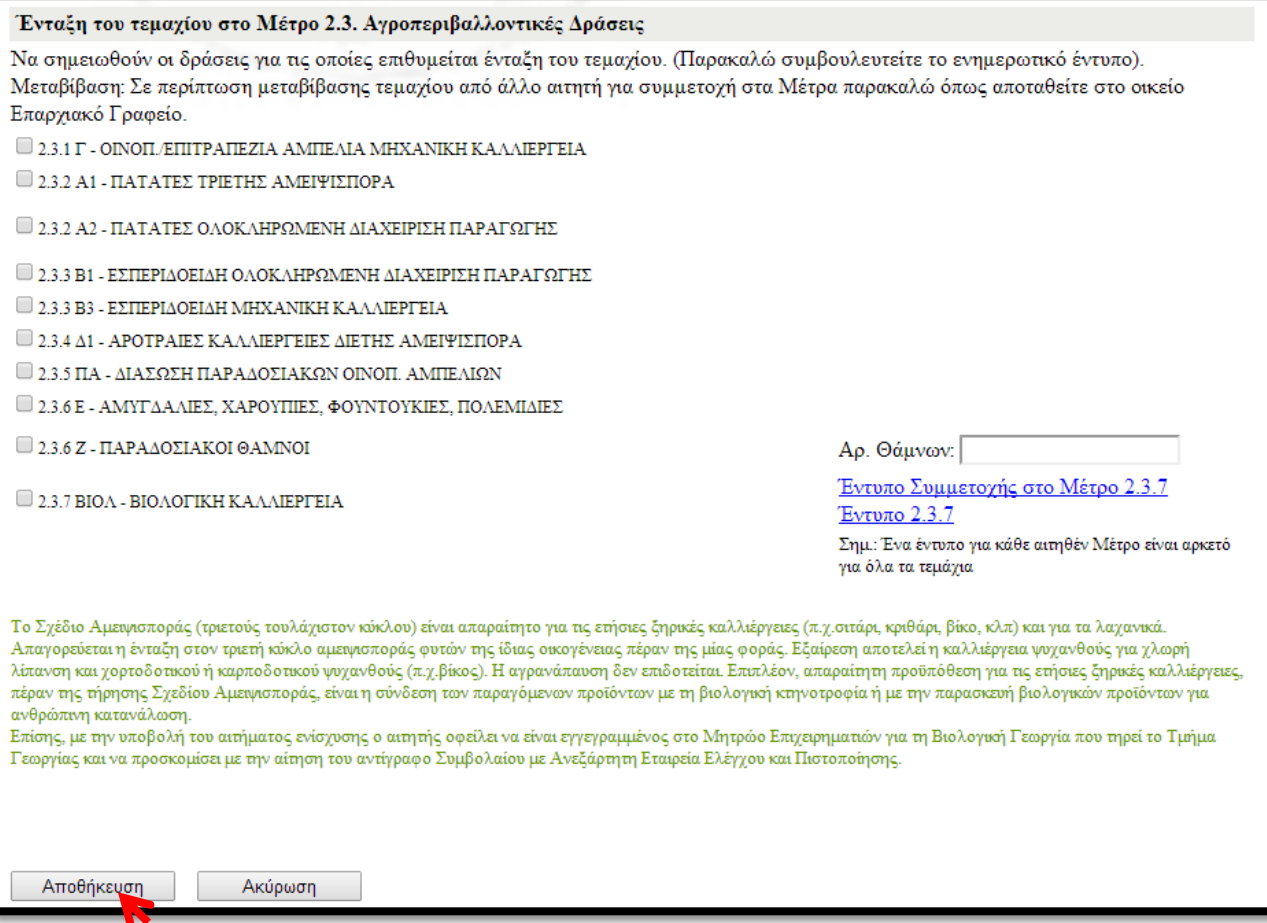

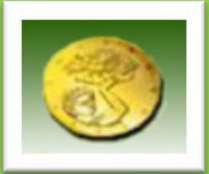

### **ΒΗΜΑ 5Ο**

 Σε περίπτωση που ο αιτητής συμμετέχει στο Μέτρο 2.1 (Εξισωτικές πληρωμές για μειονεκτικές περιοχές \*) σημειώνεται με  $\sqrt{\sigma}$ το κουτάκι.

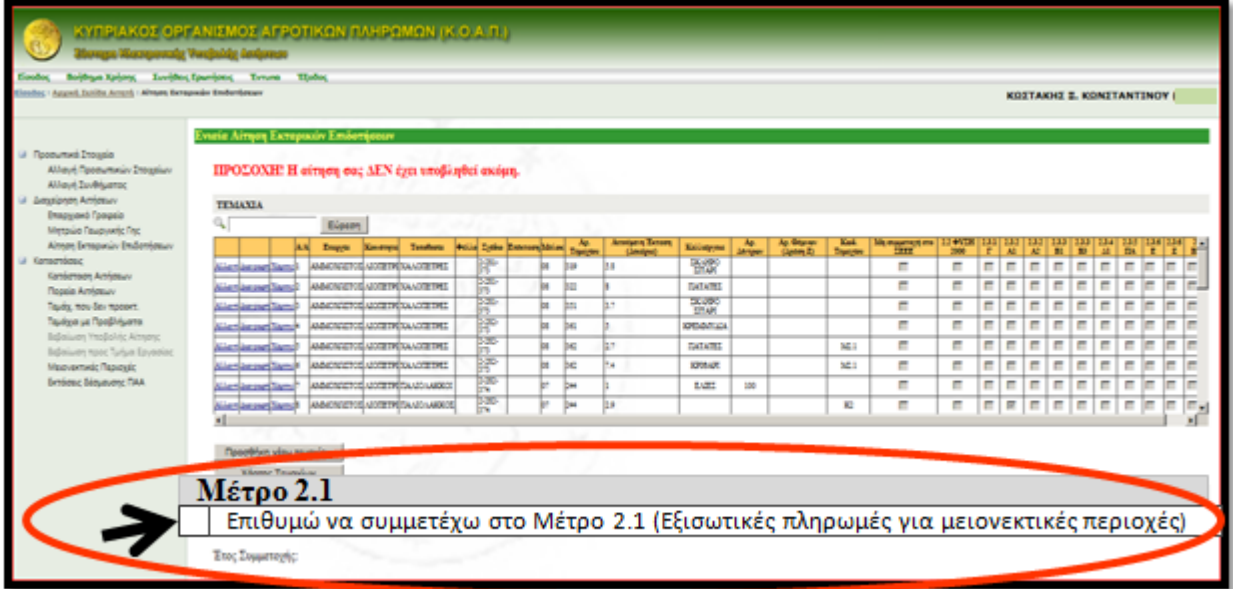

\*Μειονεκτικές περιοχές = Περιοχές με μόνιμα φυσικά μειονεκτήματα όπως: μεγάλα υψόμετρα, απότομες κλίσεις, αβαθή /άγονα εδάφη ή περιοχές

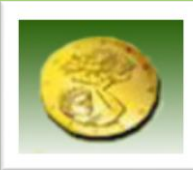

**ΒΗΜΑ 6<sup>Ο</sup>**

 Σε περίπτωση που ο αιτητής συμμετέχει στο Καθεστώς 2.3.2 Α2 των πατατών (GLOBALGAP), η καταχώρηση των τεμαχίων που θα συμμετέχουν για το έτος 2014 στο Καθεστώς γίνεται πατώντας **Εισαγωγή τεμαχίων στο Μέτρο 2.3.2 Α2**

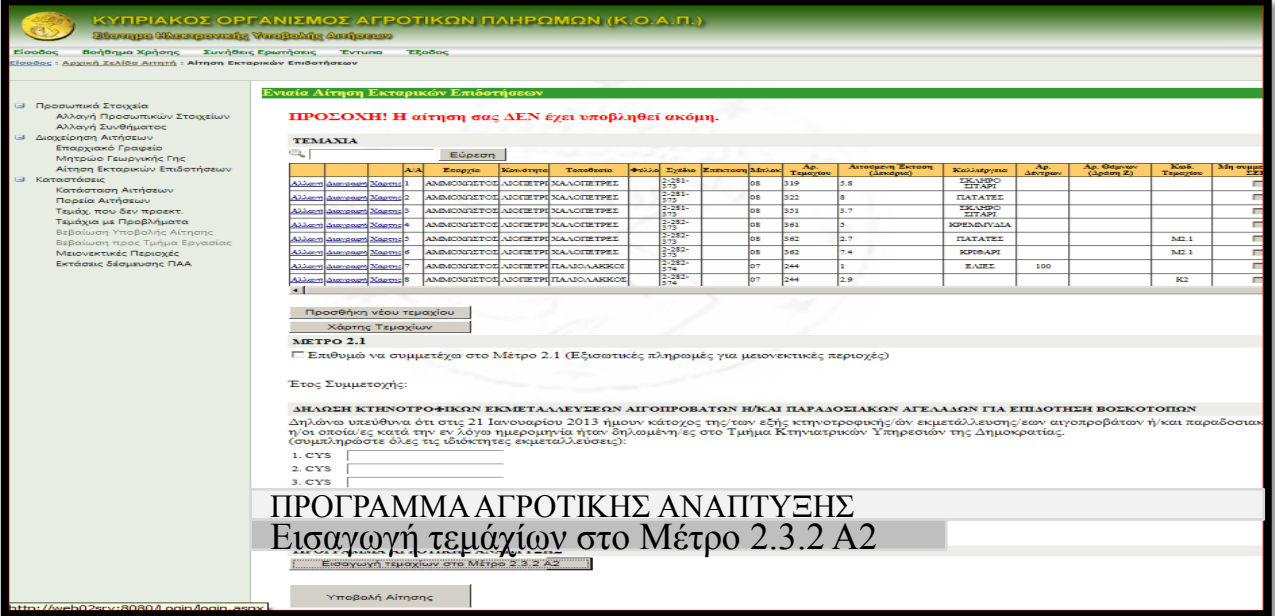

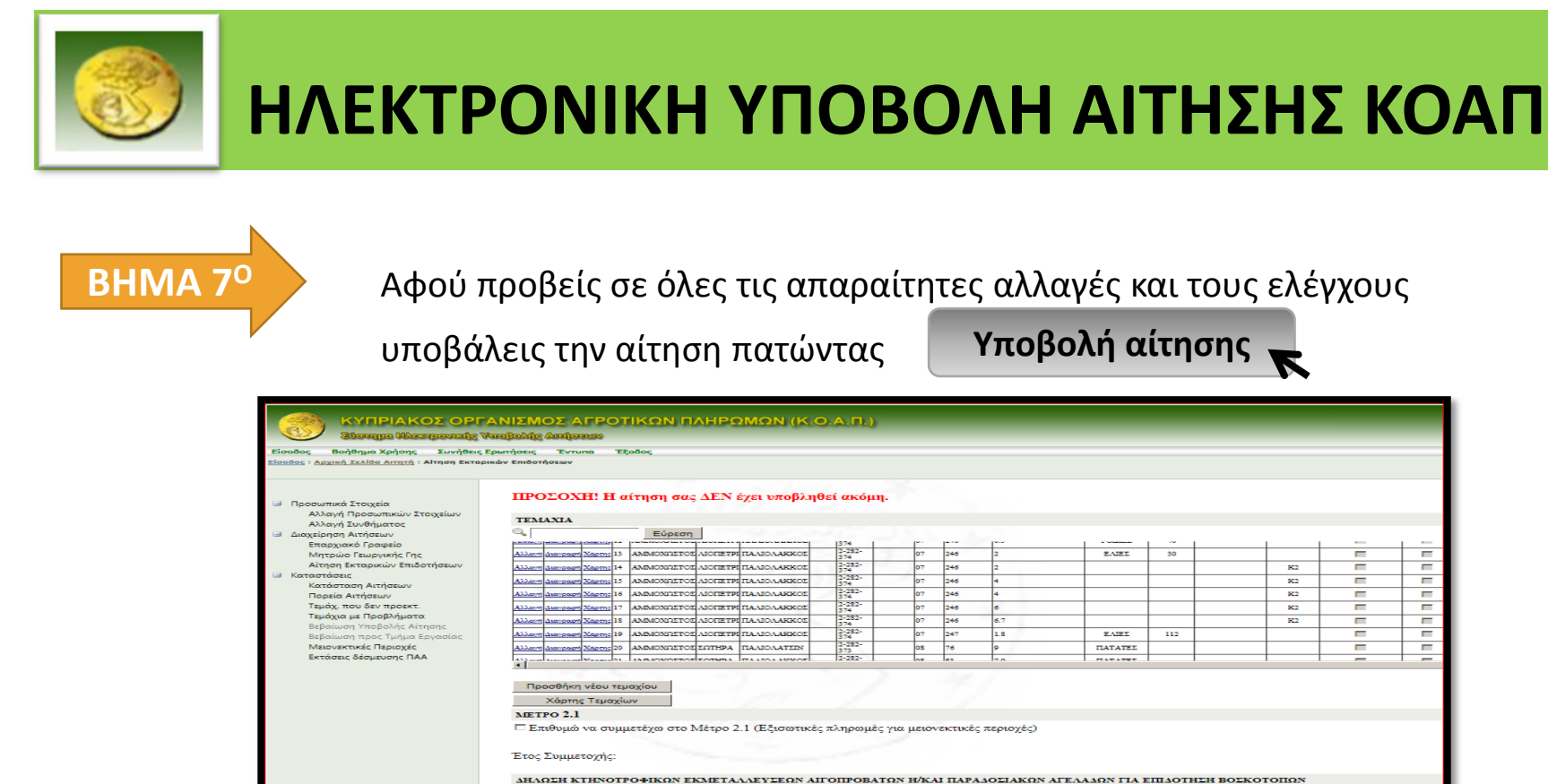

**Υποβολή αίτησης** 

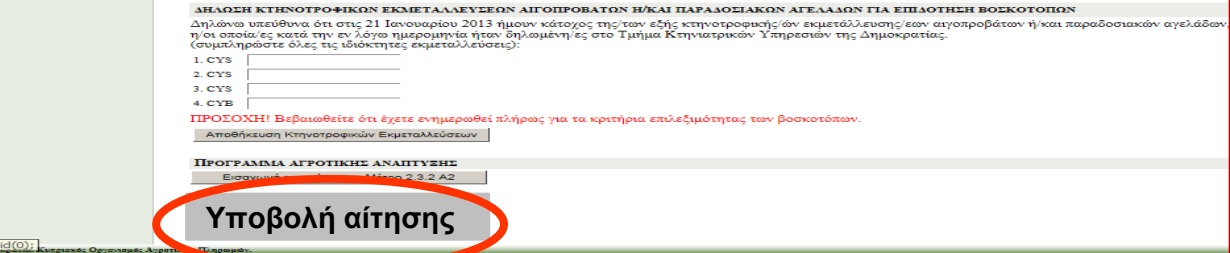

Αφού πατήσεις την <sub>γπρ</sub>αρλή αίτησης εμφανίζεται η επιβεβαίωση υποβολής

της αίτησης.

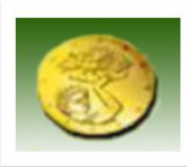

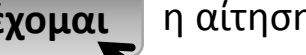

#### Πατώντας το η αίτηση **ΕΧΕΙ ΥΠΟΒΛΗΘΕΙ Αποδέχομαι**

#### **Επιβεβαίωση υποβολής της αίτησης**

Δηλώνω υπεύθυνα και εν γνώσει των συνεπειών του Νόμου αναφορικά με νευδείς δηλώσεις ότι όλες οι κληροφορίες που δίδονται στην αίτηση αυτή είναι αληθείς, ορθές και πλήρεις. Επίσης, δηλώνω ότι έχω διαβάσει και .<br>κατονικα Ενημεσικό Ενικο να πρότηκε για συμβρίσει στο προσωπικό τους προσφερμασίες προσωπικές προσωπου συναντο<br>διξετι για την ακεβαι τον δημεσικον περισσότες του ΚΟΑΙ νι εξασμένες πρωτούν του προσωπικού του προσωπου του δαξεια γα την αφέρα αυν δηλαδικαν στοιχείν ναι εξουσδότα τον ΚΟΑΠ να εξασφολέα δεδομά στο αντοποιου του προσωπ<br>διασταριευτικό λέγων της αίτηση μου προσωποιου του κατασκευτικού του προσωποιου του προσωποιου του προσωποιου

- είτε στην περίπτωση που η αίτηση μου συνδέεται με οποιονδήποτε τρόπο με άλλη αίτηση μου σε άλλη Υπηρεσία η ΝΠΔΔ
- ή/και στην περίπτωση που ζητούνται στοιγεία για σκοπούς έρευνας και μελέτης που αφορούν εκτάσεις γης.

εταις εξουσίσει τον ΚΟΑΠ Ανασκεί στους πουργία, καθεί να προσωπιστικό της προσκευασής του ΚΟΑΠ Συριάρχιστου πρ<br>μου Δήλοια υπήθυς οι ημενατισής του Ορογείμματος Αγκοπρις της Πανταγκής Ανασκευασής της ΕΕΠΑΣΕ το Καθεστο Κουρ 2.1 δεν εξυπασίει και τη δευμευση του ΚΟΛΠ για καταβολή της αντικορής που διαφορική σκοποιοτικός λουσικούς και του οποίου της προσωπικής της αντικορής του και το προσωπικό του καταβολογικού του και το καλύσει του καταβολο

Για σκοπούς ενημέρωσης μου αποδέχομαι την αποστολή μηνυμάτων SMS από τον ΚΟΑΠ

Εξουσιοδοτά τον ΚΟΑΠ να πραγματοποιεί αποκοπή του οφεύλομενου μου ποσού προς τον Οργαναμό Γεαργικής Αεφάλισης (ΟΓΑ) λόγω ασφαλίστρου για την εν λόγω καλλιεργητική περίοδο την οποία αφορά η παρούσι αίτηση, από το ποσό της επιδότησης που δυκαιούμαι

απα που δεν έχουν συμπληράσει το 18ο έτος της ηλικίας τους, υποχρεούνται όπως με την υποβολή της Ενταίας Αίτησης Εκταρυαόν Επιδοτήσεων, προσκομίσουν Πιστοποιητικό Συγκατάθεσης του Αρχιετιθεωρητή Εργασίας του Υπουργείου Εργασίας και Κοινωνικών Ασφολίσεων, σύμφωνα με το άρθρο 20 του περί Προστασίας των Νεων κατά την Απασχόληση Νόμου αρ. 48(Ι)/2001, αναφορικά με τη σχετική με την αίτηση, απασχόληση τους.

Ο Περί Επέργισσίας Δεδομένων Προσωπικού Χερακτήρα (Προστασία του Ατόμου) Νόμος Ν.18(1)/2001 (ας εκάστοτε τροποποιείται):<br>Ενημέρωνη που δάδεται από των πρωτουρών Αγρουκών Πληρωμών (ΚΟΑΠ) για γλευτογράφων με το φεδρο 11 του

λευτογεί του ΚΟΛΗ και των σκοπό των συμμετοποιεία και τη συμμετο του προστον και δυναστημοποιεία το προστον προστον προστον προστον προστον προστον προστον προστον προστον προστον προστον προστον προστον προστον προστον

δωμούρη νονδιάν προερμπον από Ευραπίο Παργων Τωμο ΕΥνήσεων (ΕΤΕ) και ο Κυρων Παρτους Ανακούρς (ΕΤΑλ) και οικονομούραν τους συνερικού τους προσωπικού τους προσωπικού τους προσφαλικού τους προσφαλικού τους προσφαλικού τους Κρατάν Μελάν για σκοπούς εξασφάλισης τον οικονομικόν συμφερονταν ταν Κοινοτήταν. (Ισχύει για μη φυσικά πρόσωπα μόνο).

.<br>Εφωρεία η εκρουμεν αυτόν, αίνα αρκετά Πυρομό καθα να δύσκευση του προσφαστε να προσφαλιστε προσωπουργός του πρ<br>Τέρνης καλάσουσε συ Ορτοκορθή γενδή Πυρομό καθα να όλων συνεργαστε την προσφαστε του προσφαστε του προσφαστε χρόνια ή με χρηματική π<br>αρμόδιες διακτικές αρχές

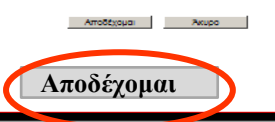

 Με την υποβολή της αίτησης αποστέλλεται αυτόματο μήνυμα στην διεύθυνση του ηλεκτρονικού ταχυδρομείου (email) που είναι καταχωρημένο στην αίτηση.

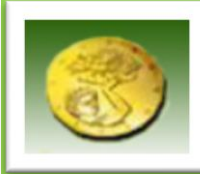

#### **ΜΗΝ ΞΕΧΑΣΕΙΣ ΝΑ ΕΚΤΥΠΩΣΕΙΣ ΤΗΝ ΑΠΟΔΕΙΞΗ ΥΠΟΒΟΛΗΣ ΤΗΣ ΑΙΤΗΣΗΣ**

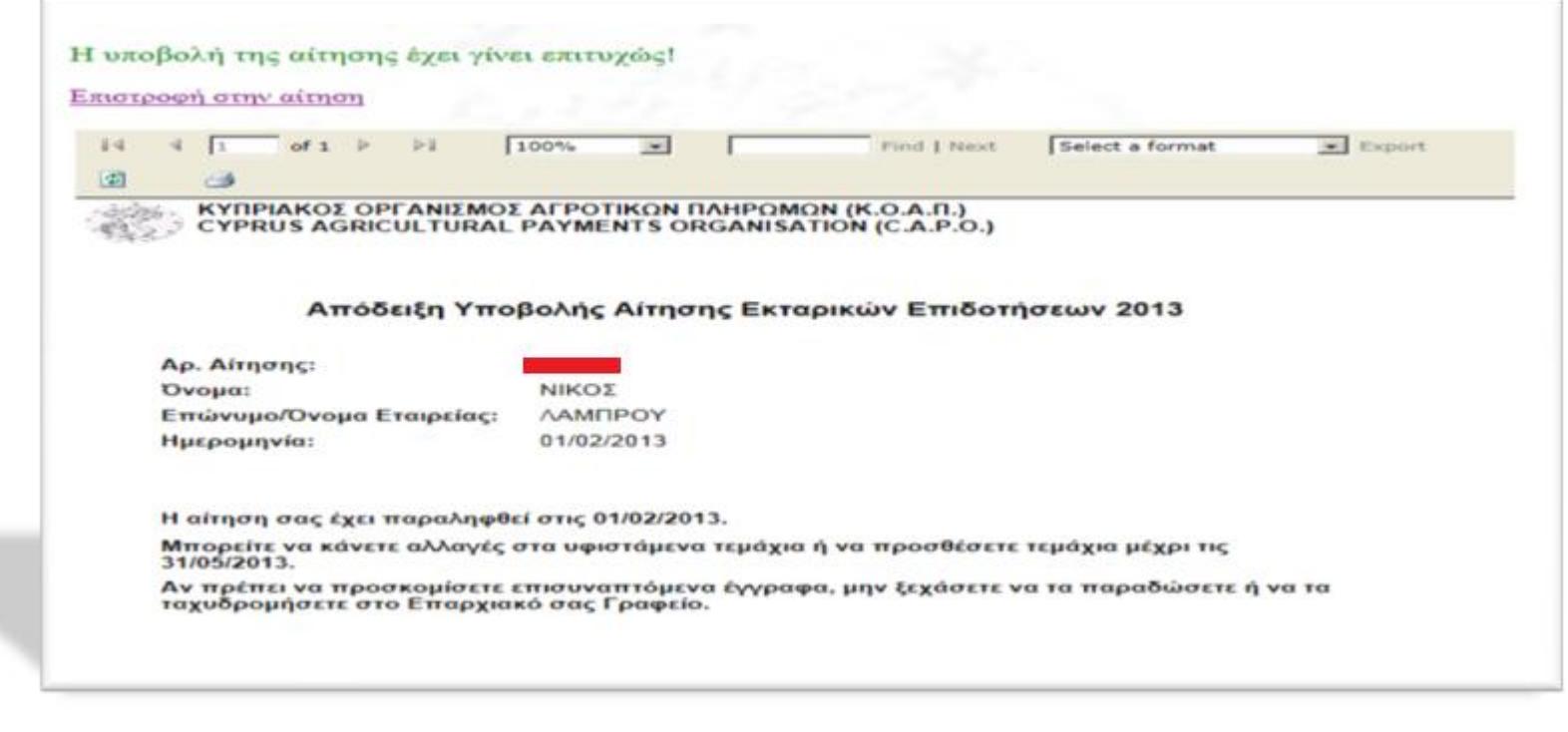

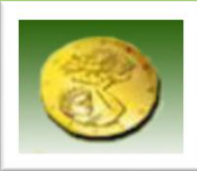

### ΣΥΝΟΨΗ **ΒΗΜΑΤΑ ΠΡΙΝ ΤΗΝ ΟΛΟΚΛΗΡΩΣΗ ΤΗΣ ΥΠΟΒΟΛΗ ΤΗΣ ΑΙΤΗΣΗΣ**

- **1.** Εισαγωγή *ΚΩΔΙΚΟΥ ΧΡΗΣΤΗ* και *ΣΥΝΘΗΜΑΤΟΣ* σας *(password)*
- **2.** Εισαγωγή *ΚΩΔΙΚΟΥ ΧΡΗΣΤΗ* και *ΣΥΝΘΗΜΑΤΟΣ* του αιτητή *(password)*
- **3.** *ΑΙΤΗΣΗ ΕΚΤΑΡΙΚΩΝ ΕΠΙΔΟΤΗΣΕΩΝ* (Εμφάνιση τεμαχίων που εγκρίθηκαν το 2013)
- **4.** Προχωράτε σε *ΤΥΧΟΝ ΑΠΑΙΤΟΥΜΕΝΕΣ ΔΙΑΦΟΡΟΠΟΙΗΣΕΙΣ ΣΤΗΝ ΑΙΤΗΣΗ*
	- **ΑΛΛΑΓΗ**
	- -μείωση ή αύξηση έκτασης
	- αλλαγή είδους καλλιέργειας

- συμπλήρωση καλλιέργειας τεμαχίου σε περίπτωση που είναι κενό (ΑΜΕΙΨΙΣΠΟΡΑ) -συμμετοχή τεμαχίου στο Αγροπεριβαλλοντικό Μέτρο Α2 (Ολοκληρωμένη Διαχείριση πατατών)

### ● **ΔΙΑΓΡΑΦΗ**

-ο αιτητής δεν καλλιεργεί πια το συγκεκριμένο τεμάχιο

### ● **ΠΡΟΣΘΗΚΗ ΝΕΟΥ ΤΕΜΑΧΙΟΥ**

-ο αιτητής καλλιεργεί τεμάχιο που το 2013 δεν το καλλιεργούσε

- Σε περίπτωση που, μετά την εισαγωγή του σωστού αριθμού, το νέο τεμάχιο

### *\*δεν μπορεί να εντοπιστεί*

θα πρέπει να μεταβείτε στα Επαρχιακά Γραφεία για να ψηφιοποίηση του τεμαχίου.

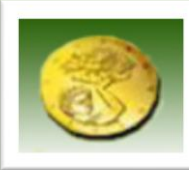

# ΣΥΝΟΨΗ

**5.** Σημειώνεται *ΤΥΧΟΝ ΣΥΜΜΕΤΟΧΗ* στο *ΜΕΤΡΟ 2.1* (Εξισωτικές πληρωμές για μειονεκτικές περιοχές)

### **6.** *ΕΙΣΑΓΩΓΗ ΤΕΜΑΧΙΩΝ ΣΤΟ ΜΕΤΡΟ 2.3*

 *-*Σημειώνονται τα τεμάχια που συμμετέχουν στο τρέχον έτος στο συγκεκριμένο μέτρο.

### **7.** *ΥΠΟΒΟΛΗ ΑΙΤΗΣΗΣ*

- **8.** *ΑΠΟΔΕΧΟΜΑΙ*
- **9**. Εκτύπωση *ΑΠΟΔΕΙΞΗΣ ΥΠΟΒΟΛΗΣ*

<u>HMEPOMHNIEZ ENHMEPΩΣHΣ</u> **MHTPQOY FEQPFIKHX FHX** 17/02/2014 - 16/03/2014

HMEPOMHNIEX YNOBOAHX ΕΝΙΑΙΑΣ ΑΙΤΗΣΗΣ ΕΚΤΑΡΙΚΩΝ ΕΠΙΔΟΤΗΣΕΩΝ 24/03/2014-14/04/2014